# **VITA VACUMAT 40T ®**

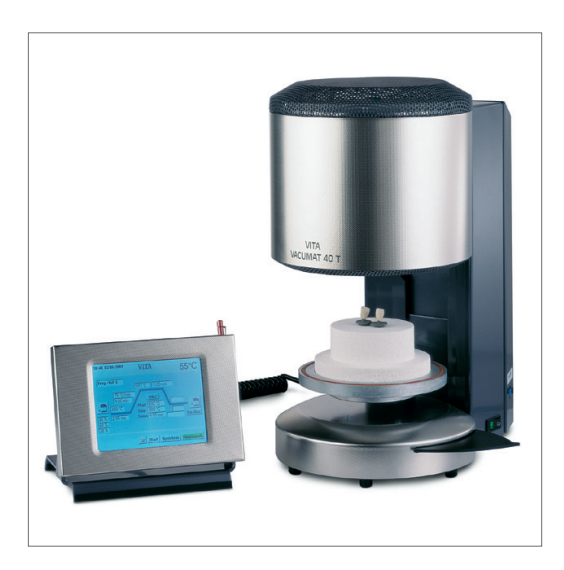

Instrucciones de uso Edición de esta información: 11-07

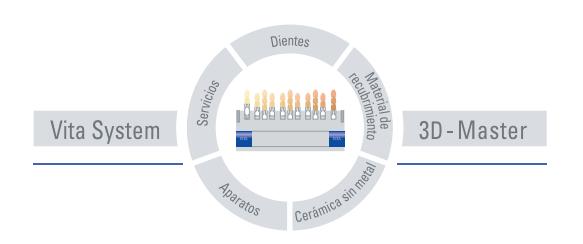

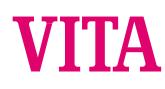

## Indice

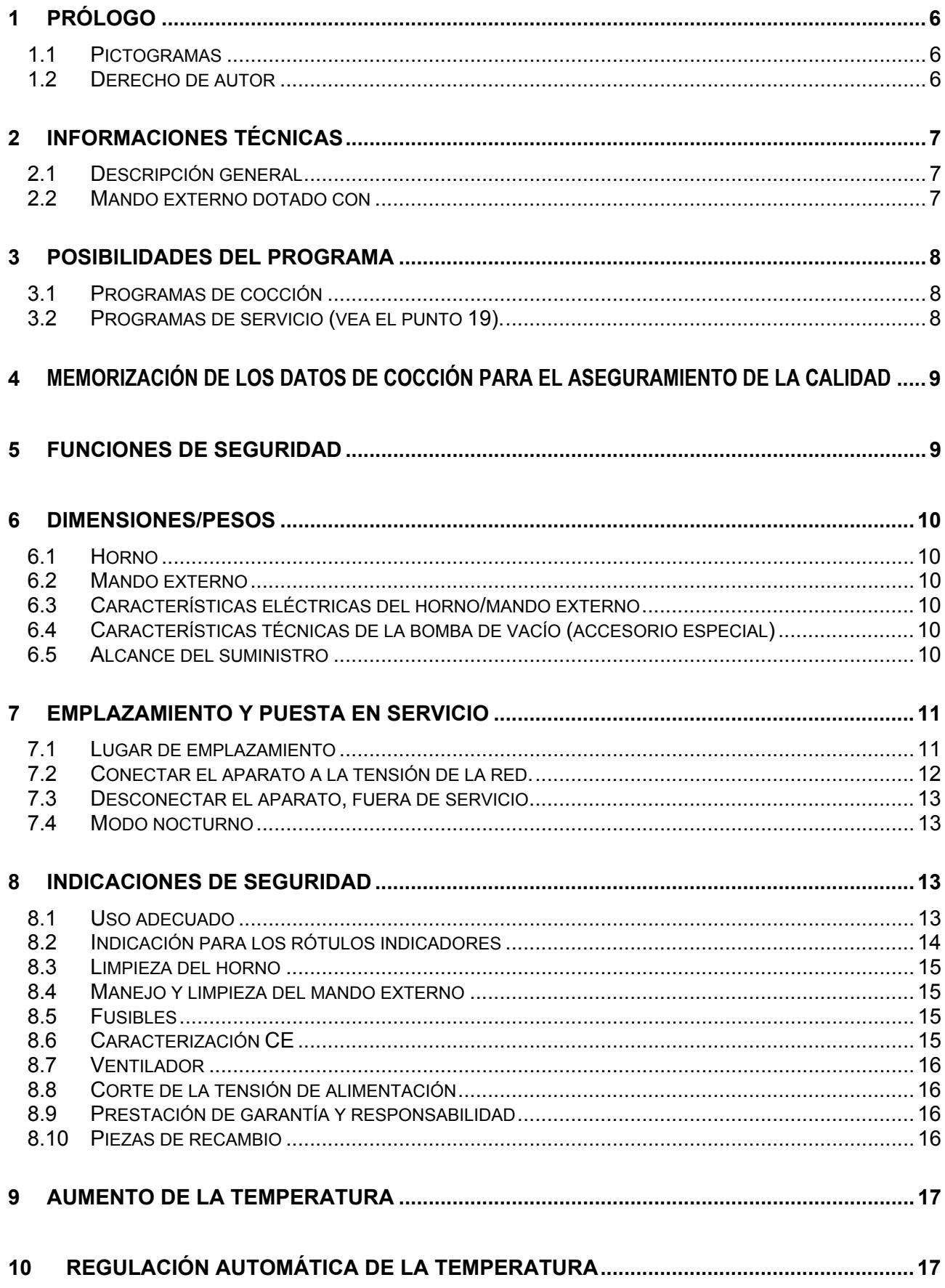

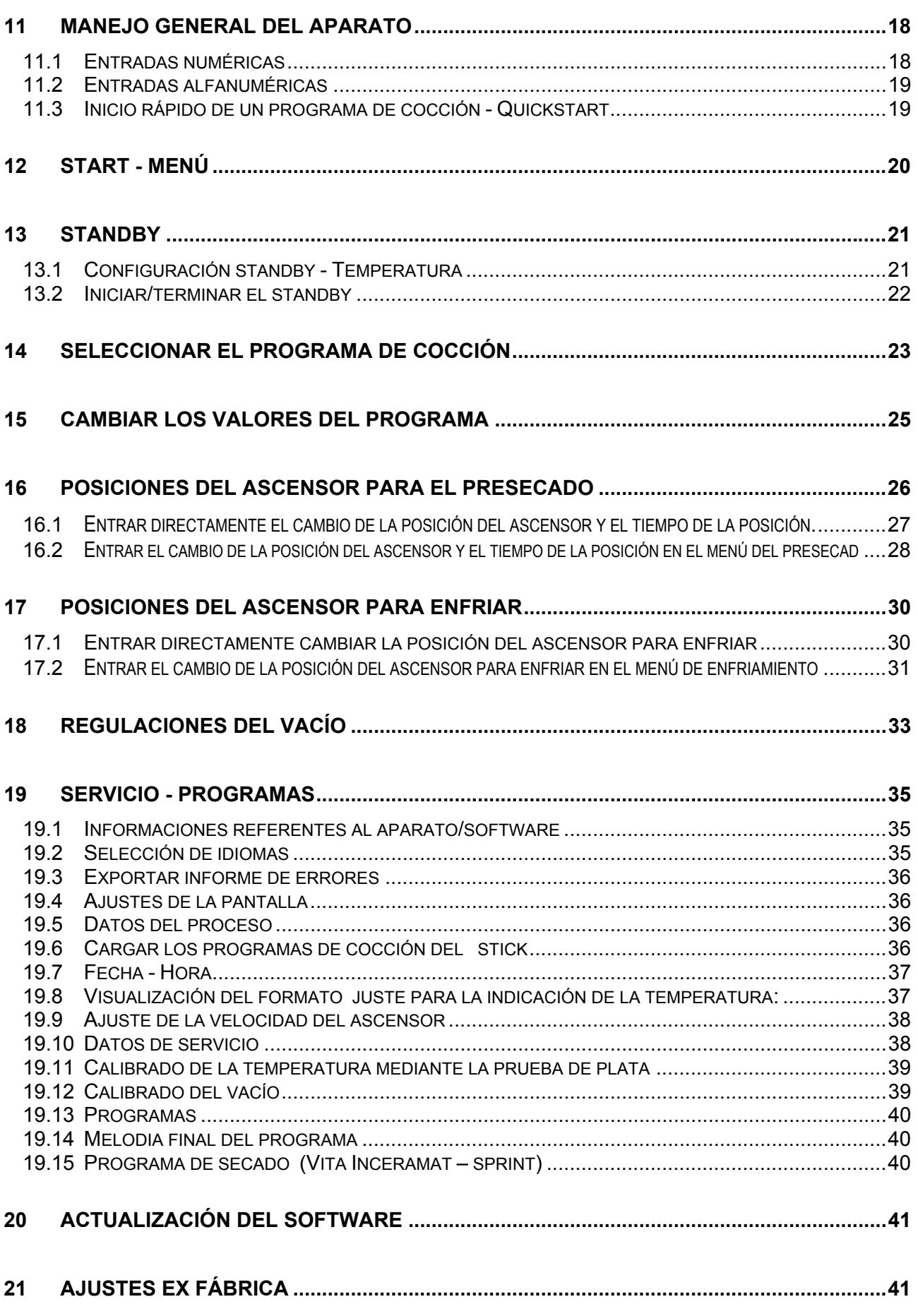

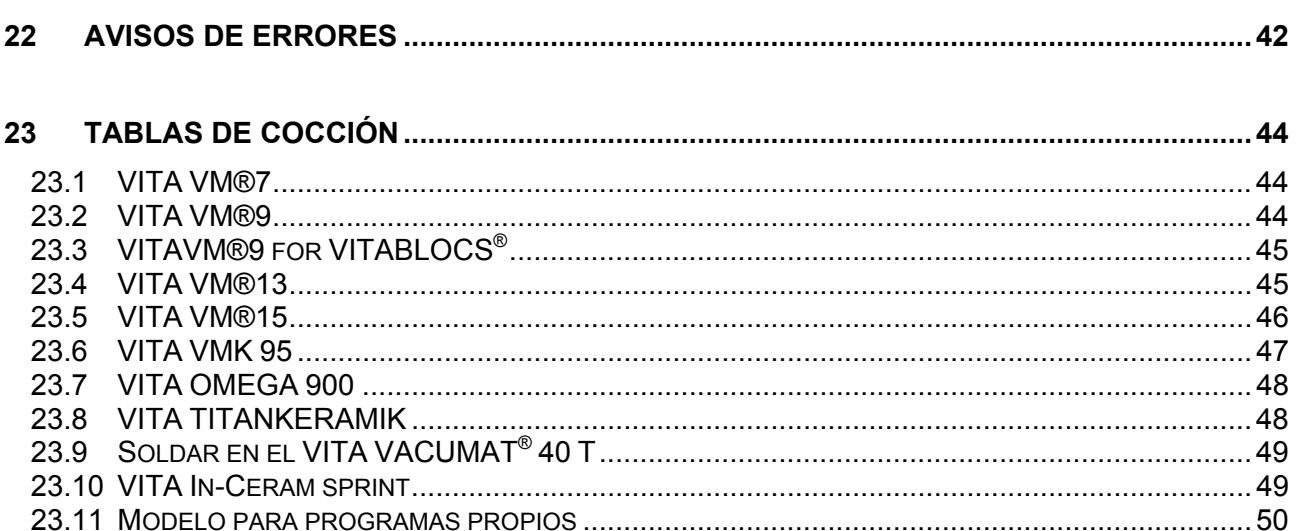

## **1 Prólogo**

Estas instrucciones para el manejo son una ayuda esencial para un servicio exitoso y sin peligros del aparato.

Las instrucciones para el manejo contienen indicaciones importantes para el servicio seguro, adecuado y rentable del aparato. Su observancia ayuda a evitar peligros, a reducir gastos de reparaciones y tiempos de parada y a aumentar la fiabilidad y la vida útil del aparato.

Todas las ilustraciones y todos los dibujos de estas instrucciones para el servicio sirven para la visualización general y no son decisivas para la construcción del aparato en los detalles.

Las instrucciones para el manejo tienen que estar siempre a disposición junto al aparato. Ellas tienen que ser leídas y aplicadas por todas las personas encargadas con trabajos con y en el aparato, p. ej.,:

- manejo,
- eliminación de errores en el proceso de trabajo,
- cuidado,
- mantenimiento (mantenimiento, inspección, reparaciones).

#### **1.1 Pictogramas**

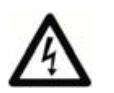

Este pictograma advierte respecto a un voltaje peligroso. Antes de abrir el aparato, éste tiene que ser desconectado de la red sacando el enchufe de conexión a la red.

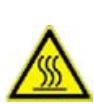

Este pictograma advierte respecto a superficies calientes. Es posible quemarse.

Preste atención a la gestión separada de residuos de aparatos eléctricos y electrónicos, no deben ser depositados en los residuos domésticos. La raya negra debajo del contenedor significa que el aparato fue puesto a la venta después del 13.08.2005.

Por favor tenga en cuenta, que para el aparato rige la norma 2002/96/EG (WEEE) y las leyes nacionales y habrá que tratarlo correspondientemente.

Póngase en contacto con su suministrador cuando sea necesario reciclar el aparato.

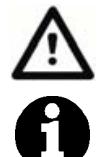

Este pictograma llama la atención respecto a situaciones peligrosas con posibles daños personales físicos o de la máquina.

Este pictograma indica consejos útiles, explicaciones y complementos para el manejo del aparato.

#### **1.2 Derecho de autor**

Estas instrucciones para el manejo se tienen que tratar de forma confidencial. Ellas deben ser usadas sólo por el personal autorizado. El dejárselas a terceros se puede efectuar sólo con el consentimiento por escrito de VITA Zahnfabrik H. Rauter GmbH & Co. KG.

Todos los documentos están protegidos en el sentido del derecho de autor.

No está permitido traspasar y copiar los documentos, incluso parcialmente, tampoco la utilización y la comunicación de su contenido Las contravenciones son punibles y obligan al pago de indemnizaciones por daños y perjuicios.

Nos reservamos todos los derechos al uso de los derechos de protección comercial.

## **2 Informaciones técnicas**

#### **2.1 Descripción general**

- Potente en la técnica la mayor exactitud de la temperatura de la sonda térmica
- Confort de manejo que ahorra tiempo escasa necesidad de espacio resultados de cocción óptimos
- Caja de chapa de acero esmaltada y de acero fino
- Bandeja para los soportes de cocción
- Cámara de cocción dotada con material aislante de alto valor
- Resistencia en tubo de cuarzo
- Regulación automática de la temperatura
- Exactitud de la temperatura, más/menos 2 °C

#### **2.2 Mando externo dotado con**

- Monitor, pantalla táctil en colores, fácil de manejar
- Manejo fácil y autoexplicativo
- Indicaciones de manejo para las posibilidades de entrada
- Memoria interna para 200 programas de cocción aproximadamente
- Software updates a través del memory stick

## **3 Posibilidades del programa**

#### **3.1 Programas de cocción**

- Capacidad de memoria para 200 programas aproximadamente.
- Regulación de la temperatura de disposición (vea el punto 13).
- Programación libre de 3 posiciones de ascensor y tiempos de intervalo para presecar (vea el punto 16).
- Aumento de la temperatura con conmutación simultánea de la bomba de vacío.
- Cambios de los valores de los programas para una ejecución única del programa (vea el punto 15).
- Programación libre de la posición del ascensor para el enfriamiento (vea el punto 17).
- Tiempo regulable de vacío.
- Abrir la cámara de cocción manteniendo simultáneamente la temperatura de disposición (vea el punto 13.2).
- Modo standby, programa nocturno (vea el punto 14).
- Enfriamiento rápido a la temperatura de disposición después de ejecutado el programa (vea el punto 14).

#### **3.2 Programas de servicio (vea el punto 19).**

- Selección de idiomas
- Informaciones (software, software-update, n° del aparato, e-mail de servicio)
- Regulación de la intensidad luminosa/del contraste de la pantalla
- Memorizar, exportar datos del proceso
- Configuración de la fecha / de la hora
- Formato de la visualización de la temperatura °C o °F, la fecha / la hora 24h/am/pm.
- Regulación de la velocidad del ascensor.
- Datos de servicio (total de horas de servicio, horas de servicio de la mufla de cocción, datos referentes a la mufla de cocción, cantidad de los programas de cocción iniciados)
- Calibrado (programa para la prueba de plata, entrad del offset de la temperatura, ajuste del vacío)
- Interrupción del programa (accionar el botón de parada 1 ó 2)

## **4 Memorización de los datos de cocción para el aseguramiento de la calidad**

- Memorización de los valores nominales y reales de los datos de cocción (vea el punto 19.5).
- Memorizar el nombre del usuario, el número del aparato, la fecha del proceso de cocción, el núm. del pedido
- Estos datos se memorizan en el mando externo y mediante el memory stick son exportados al programa de administración (FDS - Firing -Data - System) en el PC.

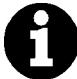

\* El programa de administración FDS es un accesorio especial y tiene que ser pedido por separado.

## **5 Funciones de seguridad**

- Control del sensor de la temperatura
- Control de la temperatura
- Control del vacío
- Protección contra la falta de tensión (vea el punto 8.8).
- Control del ascensor

## **6 Dimensiones/Pesos**

#### **6.1 Horno**

- Ancho: 220 mm
- Profundidad: 320 mm
- Altura: 420 mm
- Caja: **Acero/Acero fino**
- Peso: 10,0 kg
- Medida útil de la cámara de cocción: Diámetro: 90 mm
	- Altura: 55 mm
- Temperatura de la cámara de cocción: máx. 1200 °C

#### **6.2 Mando externo**

- Ancho: 195 mm
- Profundidad: 150 mm
- Altura: 150 mm
- Caja: Acero/Acero fino
- Peso: 1,0 kg

#### **6.3 Características eléctricas del horno/mando externo**

• Conexión eléctrica: 230 voltios, 50 Hz o 100/110 voltios C.A., 50/60 Hz • Consumo de potencia máx. 1500 Watt

#### **6.4 Características técnicas de la bomba de vacío (accesorio especial)**

- Conexión eléctrica: 230 voltios, 50/60 Hz o 100/110 voltios, 50/60 Hz • Consumo de potencia máx. 0,2 KW
- 
- Peso: aprox. 6,4 kg

#### **6.5 Alcance del suministro**

El aparato en cartón especial completo con:

- 1 mando externo
- 1 cable de conexión para el mando externo
- 1 zócalo de cocción
- 1 cable de conexión para la conexión a la red
- 1 pinza para el horno
- 1 paquete con soportes de cocción A y B
- 1 paquete con soportes de cocción G
- 1 instrucciones para el manejo
- 1 lápiz de mando para el mando externo

Accesorios especiales a petición:

- Bomba de vacío: 230 voltios, 50/60 Hz o 100/110 voltios, 50/60 Hz
- Programa de administración FDS (vea el punto 4).

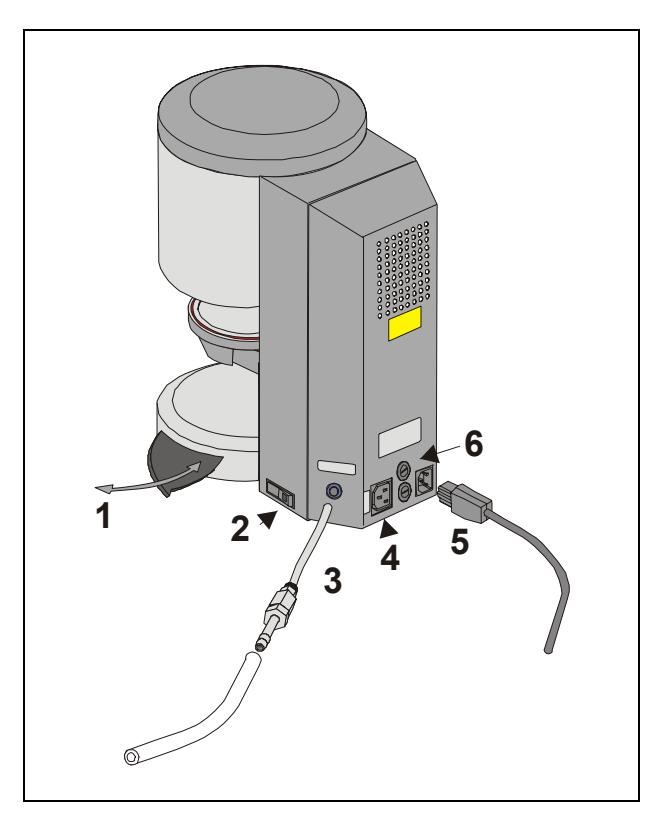

#### Fig. 1

- 1 Bandeja para los soportes de cocción
- 2 Interruptor principal
- 3 Conexión de vacío
- 4 Conexión de la bomba de vacío
- 5 Conexión a la red
- 6 Fusibles

## **7 Emplazamiento y puesta en servicio**

#### **7.1 Lugar de emplazamiento**

- Emplazar el aparato en un recinto seco, caliente, de forma que la distancia a la pared más próxima sea de 25 cm por lo menos.
- En caso de temperaturas inferiores a 15 °C (p. ej., después del transporte) dejar el aparato durante unos 30 minutos aprox. a temperatura ambiente antes de la puesta en servicio.
- Observar que el aparato esté sobre una superficie resistente a la temperatura. La irradiación y el calentamiento del aparato se encuentra en un campo inofensivo. Pero no se puede descartar que superficies sensibles de los muebles y de las chapas de madera se descoloren con el tiempo por el efecto constante del calor.
- Evitar exponer el aparato a los rayos del sol.
- No depositar objetos inflamables en el área del aparato.
- No emplazar el mando externo directamente en el área de irradiación del calor de la cámara de cocción.

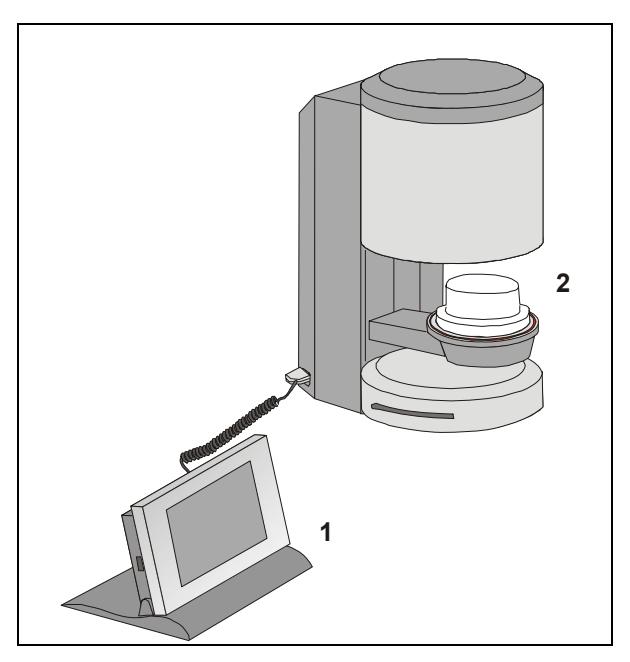

#### Fig. 2

- 1 Mando externo
- 2 Zócalo de cocción

## 13:58 19.10.2007 **VITA**  $489^\circ$ C **Start Resistencia** *inactiva* Fecha<sup>1</sup> 19.10.2007 13:58 Hora | Entrar la fecha/hora (DD.MM.AAAA/HH:MM) Aceptar

#### **7.2 Conectar el aparato a la tensión de la red.**

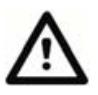

Antes de la puesta en servicio, observar el punto 8 "Indicaciones de seguridad"!

- Enchufar el cable de conexión en el mando externo (2/1) y en el horno.
- Conectar la bomba de de vacío (Fig. 1)
- Conectar el aparato a la tensión de la red con el cable de conexión a la red suministrado (Fig. 1). Usar como cable de conexión un cable de alimentación para aparatos caliente tipo HO5RR-F 3G1,0 mm<sup>2</sup>. Evitar la conexión con prolongación a las cajas de distribución. Existe peligro de incendio en caso de sobrecarga.
- Poner en marcha el aparato con el interruptor principal; el ascensor se desplaza a la posición inferior.
- Limpiar el plato y la junta del ascensor (partículas de polvo del aislamiento debidas al transporte del aparato).
- Poner el zócalo de cocción (2/2) sobre el plato del ascensor.
- Activar el servicio standby con la tecla "START" (vea el punto 13).

En la primera puesta en servicio del aparato, entrar la fecha /hora.

- Entrada de la fecha: DD.MM.AAAA.
- Entrada de la hora: HH:MM
- Confirmar con la tecla "OK" El display visualiza el menú principal

vea el punto 19.7

#### **7.3 Desconectar el aparato, fuera de servicio**

Al no usarse el aparato, el ascensor debiera de desplazarse a la cámara de cocción y el aparato debiera estar desconectado con el interruptor principal (vea la Fig. 1, punto 2). El cierre de la cámara de cocción protege el aislamiento e impide la toma de humedad.

Para desconectar el aparato, pulse la tecla "Desconectar el aparato", el ascensor entra automáticamente, desconectar el aparato con el interruptor principal (vea el punto 12).

#### **7.4 Modo nocturno**

Después de seleccionar un programa de cocción, existe la posibilidad de activar la desconexión automática.

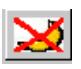

Después de terminarse el programa de cocción y enfriada la cámara de cocción a 200 °C, el ascensor entra automáticamente y el aparato es conectado al modo standby.

#### **8 Indicaciones de seguridad**

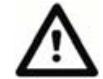

Para su propia seguridad, lea completamente las siguientes indicaciones de seguridad antes de la puesta en servicio del aparato.

#### **8.1 Uso adecuado**

#### **La base para la construcción del aparato**

El aparato fue construido según el estado de la técnica y las normas técnicas de seguridad reconocidas.

Pero de todas formas, en caso de uso inadecuado, se pueden originar peligros con lesiones e incluso mortales para el usuario o terceros así como perjuicios del aparato y otros objetos de valor.

#### **Formas de servicio inadmisibles**

El uso del aparto es inadmisible

- con fuentes de potencia, productos, etc., que estén sujetos a una norma para medios peligrosos o que tengan de cualquier forma efectos sobre la salud del personal que trabaje con el aparato.
- con dispositivos modificados por el explotador

#### **Formas de servicio admisibles**

El uso de la máquina es sólo permisible si las instrucciones para el manejo se han leído por completo y han sido entendidas y las formas de proceder descritas son observadas.

Otro uso o uno que lo sobrepase, como p. ej. la elaboración de otros productos a los previstos así como el trato con materiales peligroso o dañinos para la salud, se considera como uso no admisible.

El fabricante/suministrador no responde por los daños que de ello resultasen. El usuario corre por completo con el riesgo.

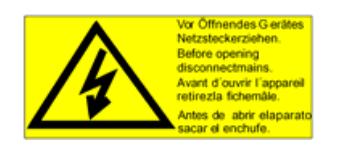

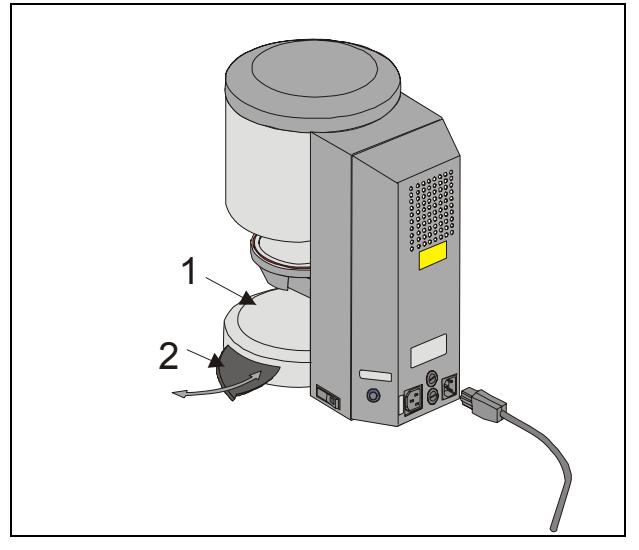

## Fig. 3<br>1 F

- Plato del ascensor
- 2 Bandeja para los soportes de cocción

#### **8.2 Indicación para los rótulos indicadores**

Este símbolo advierte respecto a un voltaje peligroso. Antes de abrir el aparato, éste tiene que ser desconectado de la red sacando el enchufe de conexión a la red.

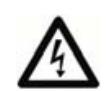

Con el panel posterior retirado, en las piezas en el área del bloque de alimentación en la platina, con el aparato desconectado, puede haber aún una tensión restante de carga de hasta 400 voltios. **Queda excluida la** 

**responsabilidad del fabricante por accidentes del usuario con el aparato abierto.**

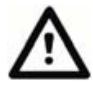

No deponer objetos en el área del plato del ascensor (3/1). Al poner en marcha el aparato, el ascensor se desplaza a la posición inferior.

Para poner objetos de cocción, use la bandeja lateral extraíble (3/2).

No poner en servicio por ningún motivo los aparatos sin el zócalo de quemado puesto (Fig. 2)

En servicio continuo (temperatura final máxima, tiempo de cocción máximo), algunas piezas de la cámara de cocción pueden alcanzar temperaturas elevadas (sobre 70 °C).

Con el aparato encendido, no entrar con las manos en la cámara de cocción abierta; existe el peligro de entrar en contacto con piezas bajo tensión o calientes.

#### **8.3 Limpieza del horno**

#### **Antes de cada limpieza, sacar el enchufe de la red!**

Una limpieza del espacio interior de la cámara de cocción no es necesaria, la limpieza de la caja con un paño húmedo en períodos de tiempo regulares aporta a la seguridad de servicio.

**En todos los trabajos de limpieza, no use detergentes ni líquidos inflamables.** 

#### **8.4 Manejo y limpieza del mando externo**

Manejar el mando **exclusivamente** con el lápiz suministrado.

Otros elementos de manejo llevan a daños de la pantalla táctil.

Limpiar la pantalla en intervalos regulares con un detergente para pantallas.

Estos productos no generan rayados, generan un efecto antiestático y retardan el nuevo ensuciamiento.

Los daños de la pantalla, debidos a un tratamiento inadecuado en el manejo o en la limpieza, están excluidos de la garantía.

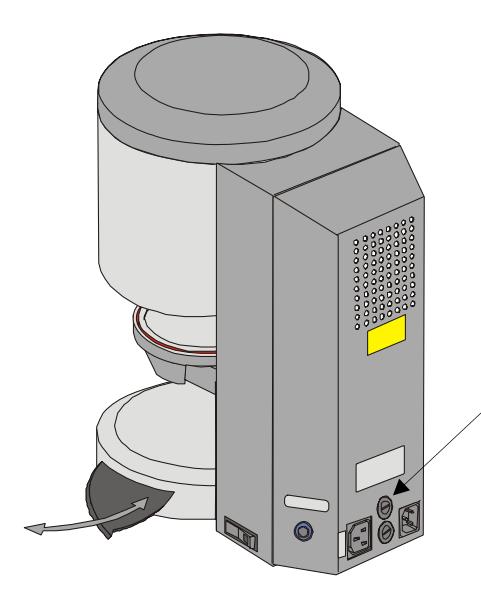

#### **8.5 Fusibles**

En la parte posterior del aparato se encuentran 2 fusibles para el aparato. Los rótulos indicadores informan sobre los fusibles usados en el aparato. No se deben aplicar fusibles con otros valores.

Ejecución de 230 voltios

**T 8 H 250 V** 

Ejecución de 100/110 voltios

**T 15 H 250 V** 

#### **8.6 Caracterización CE**

Con la caracterización CE se da una declaración legalmente obligatoria de que el aparato corresponde a las exigencias básicas, directiva de la 73/23/CEE (directiva de baja tensión) así como a la directiva 89/336/CEE (directiva EMV).

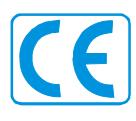

#### **8.7 Ventilador**

El aparato está dotado de un ventilador. El ventilador es mandado por la temperatura; la puesta en marcha y la desconexión, al igual que la velocidad, son reguladas automáticamente.

El ventilador impide un calentamiento demasiado alto del aparato y aporta a la seguridad general de servicio. En caso de falla del ventilador, se visualiza un aviso de error en la pantalla (vea avisos de error). Por motivos de seguridad no debiera de usarse el aparato sin ventilador. La cubierta superior de la cámara de cocción y las aberturas de la cubierta posterior no deben estar cerradas o taponadas

#### **8.8 Corte de la tensión de alimentación**

El aparato está equipado con una protección contra el corte de la tensión. Este elemento impide una interrupción del programa y con ello una cocción incorrecta, en caso de un corte breve de la tensión de alimentación. La protección contra el corte de la tensión entra en acción apenas se corte la tensión de alimentación estando el programa en marcha.

#### **Tiempo del corte de la tensión de alimentación inferior a 10 s aprox.**

La pantalla se conecta de nuevo, en el campo de información se visualiza "Recover". Esta información es borrada automáticamente después de concluirse el programa; el programa continúa y no es interrumpido.

#### **Tiempo del corte de la tensión de alimentación superior a 10 s aprox.**

Se interrumpe el programa, la pantalla está fuera de servicio. La pantalla visualiza después de la recuperación de la tensión de la red la falta de corriente; con la tecla confirmar se retorna el aviso.

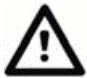

Después de activar la tensión de alimentación, el tiempo necesario para volver a poner en marcha del mando externo es de 20 s aproximadamente.

#### **8.9 Prestación de garantía y responsabilidad**

La prestación de garantía y la responsabilidad se basan en las condiciones contractualmente determinadas.

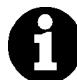

En caso de modificaciones del software sin conocimiento y autorización de VITA Zahnfabrik H. Rauter GmbH & Co KG caducan los derechos a responsabilidad y prestación de garantía.

#### **8.10 Piezas de recambio**

Las piezas de recambio tienen que cumplir con las exigencias técnicas determinadas por el fabricante lo que siempre está garantizado al usarse piezas originales.

## **9 Aumento de la temperatura**

En el programa se visualiza el aumento de la temperatura en °C/mn y en mn/s. El valor de entrada puede ser seleccionado entre °C/mn (20 °C - 120 °C) o mn/s (2:00 - 40:00). El segundo valor se calcula y visualiza automáticamente. Las entradas de valores fuera del marco permisible no son aceptadas y se visualiza de nuevo el último valor válido. Si en base a la entrada de un valor para el aumento de la temperatura en mn/s, el aumento de la temperatura calculado es inferior a 20 °C o si se sobrepasa el valor máximo de 120 °C, se entra automáticamente un tiempo de aumento válido en mn/s.

Si después de la entrada del aumento de la temperatura se cambia la temperatura de presecado o la temperatura de cocción, se corrige el valor °C/mn, permaneciendo el tiempo en mn/s mientras el valor se encuentre en el campo permisible.

## **10 Regulación automática de la temperatura**

La regulación automática de la temperatura se efectua por el procesador después de cada inicio de un programa de cocción.

Esta regulación de la temperatura considera o corrige todas las divergencias producidas en las piezas electrónicas en el área de la medición y regulación de la temperatura. Esta regulación se efectúa en 5 ms, el proceso temporal general no se influye con esto. Con ello se alcanza incluso en un tiempo de servicio prolongado del aparato una conducción permanente de la temperatura de +/-2 °C.

## **11 Manejo general del aparato**

Manejar la pantalla **exclusivamente** con el lápiz correspondiente.

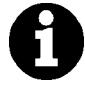

El manejo con otros medios llevan a daños de la pantalla táctil y a posibles mal funcionamientos.

#### **11.1 Entradas numéricas**

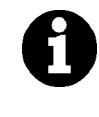

Los campos "2" y "3" están visualizados sólo si en el menú de servicio se ha seleccionado datos de proceso "ON" vea los puntos 4 y 19.5.

En el accionamiento de campos para entradas numéricas se visualiza un teclado.

Accionar el campo:

El campo es expuesto en color. Con una nueva entrada de valores se borra el valor existente.

#### **o**

accionar con el lápiz detrás del último dígito: Se visualiza el cursor. Borrar los dígitos individualmente con la tecla "←".

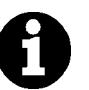

Efectuar las entradas para los tiempos siempre con dos puntos, p. ej.:

Tiempo 0 entrada = 1:00 (mn/s) o

6 mn =  $6:00$ Confirmar el valor con "OK".

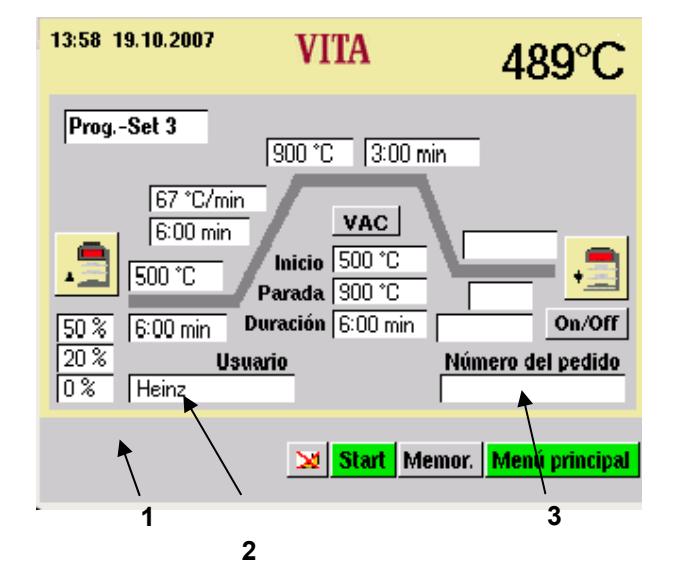

- 1 Barra de información Se indican los posibles valores de entrada.
- 2 Campo de entrada para el usuario.
- 3 Campo de entrada para el número del pedido

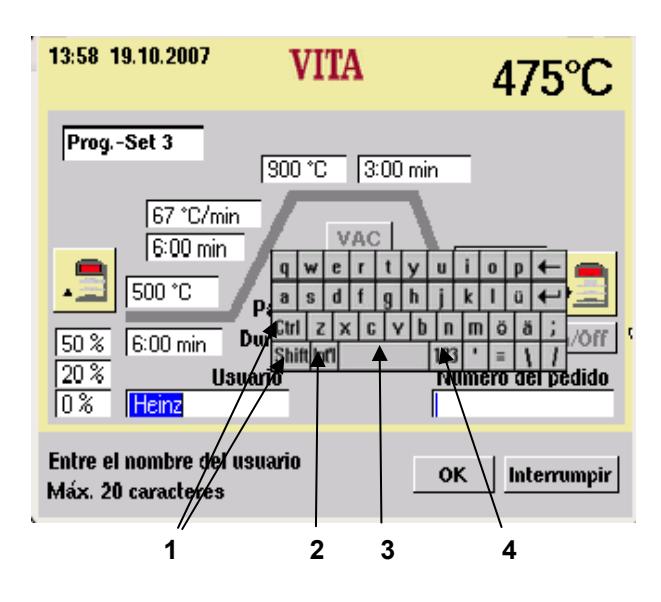

- 1 Teclas de cambio a mayúsculas/minúsculas
- 2 Caracteres especiales
- 3 Tecla de espacio
- 4 Tecla de cambio a dígitos

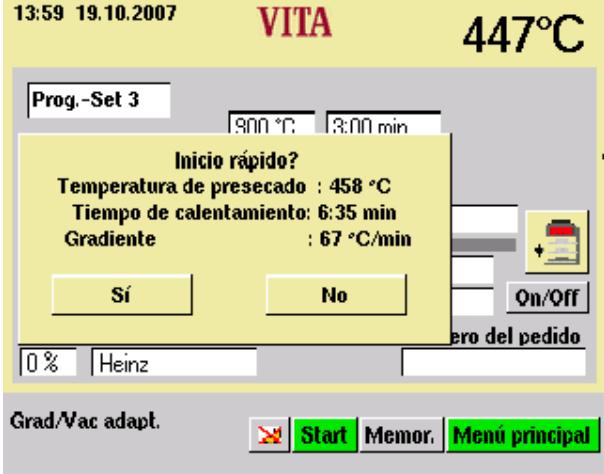

#### **11.2 Entradas alfanuméricas**

Al accionar el campo para el usuario (sólo visible si en el servicio se ha seleccionado datos de proceso **"ON"** (vea los puntos 19.5 y 4) se visualiza el teclado.

#### Accionar el campo:

El campo es expuesto en color. Con una nueva entrada de valores se borra el valor existente.

**o** 

accionar con el lápiz detrás del último dígito: Se visualiza el cursor. Borrar los dígitos individualmente con la tecla "←".

#### **11.3 Inicio rápido de un programa de cocción - Quickstart**

El inicio rápido se visualiza si al iniciar un programa de cocción la temperatura de la cámara de cocción es mayor que la temperatura de presecado seleccionada

La pantalla muestra la Fig. al lado.

Debido a la menor diferencia de temperatura entre la temperatura de presecado y la temperatura final resulta un tiempo de aumento menor.

Se mantiene el gradiente de temperatura y el tiempo de aumento adaptado es visualizado.

Activando la tecla "Sí" se inicia el programa de forma inmediata, accionando la tecla "NO", el programa se inicia cuando la temperatura de la cámara de combustión ha alcanzado la temperatura de presecado.

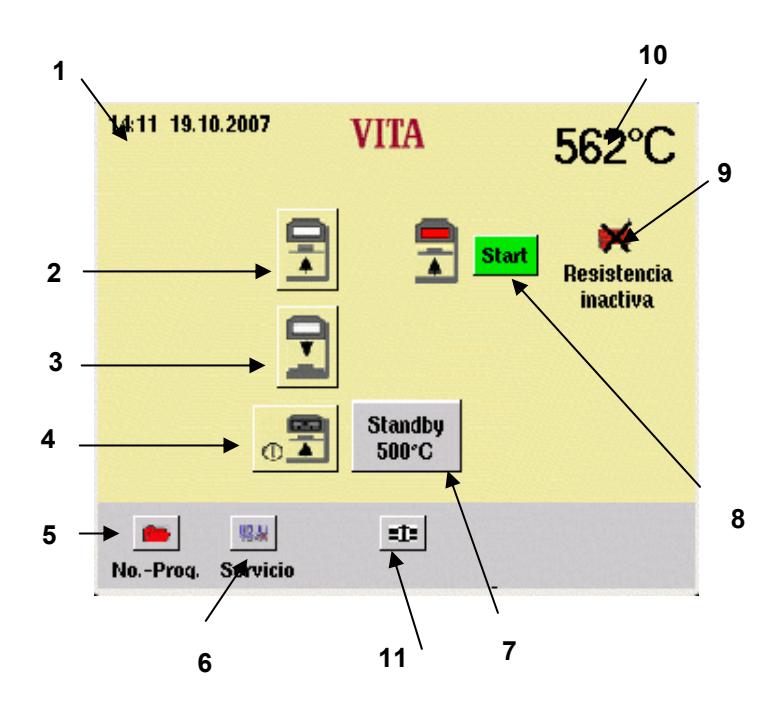

## **12 Start - Menú**

Manejar la pantalla **exclusivamente** con el lápiz correspondiente.

El manejo con otros medios llevan a daños de la pantalla táctil y a posibles mal funcionamientos.

Después de poner en marcha el aparato se visualiza el menú principal.

- Poner en marcha el aparato con el interruptor principal
- El ascensor se desplaza a la posición inferior
- Se visualiza el menú principal.

- 1 Fecha / hora
- 2 Tecla del ascensor, arriba
- 3 Tecla del ascensor, abajo
- 4 Apagar el aparato
- 5 Selección de programas
- 6 Cambiar a programas de servicio
- 7 Standby Cambiar la temperatura
- 8 Start = Standby
- 9 Resistencia OFF
- 10 Temperatura de la cámara de cocción
- 11 Enfriamiento rápido a temperatura de mantenimiento

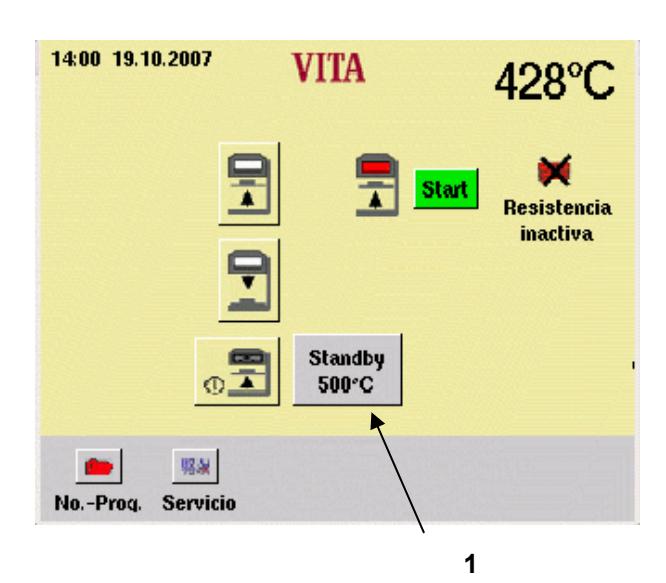

## 14:01 19.10.2007 **VITA** 389°C œ 500 **Resistencia** inactiva Standby - Entrar la temperatura  $QK$ Intentumpi min: 200°C max: 800°C **3 4**

## **13 Standby**

## **13.1 Configuración standby - Temperatura**

• En el menú Start, accionar la tecla "Standby" (1).

- Entrar un valor con el bloque numérico (2).
- Accionar la tecla "OK" (3) o terminar mediante el accionamiento de la tecla "Interrumpir" (4) sin cambio de la temperatura.

**2** 

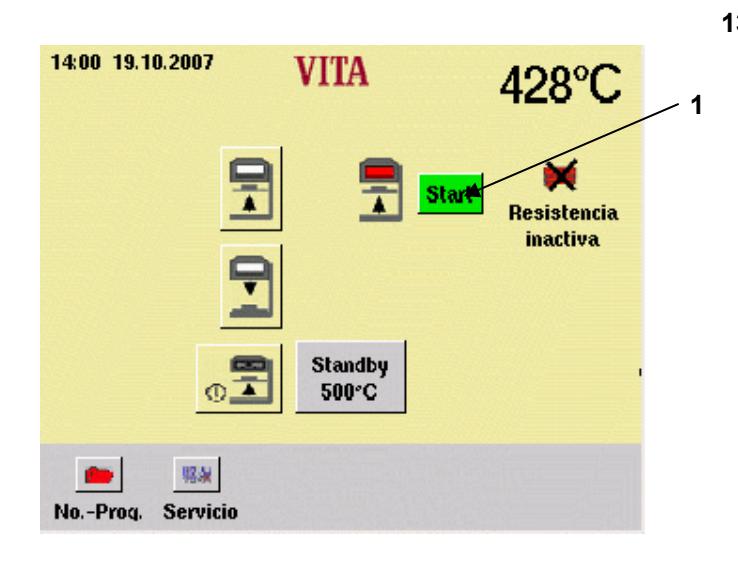

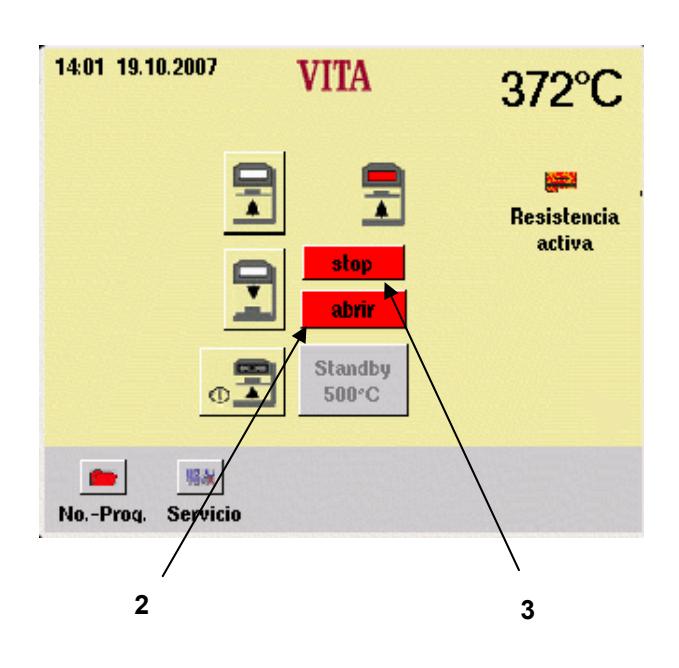

#### **13.2 Iniciar/terminar el standby**

- En el menú Start, accionar la tecla "Start" (1).
- Accionar la tecla "abrir" (2), conectar la resistencia; el ascensor se desplaza a la posición inferior.

**o** 

• Accionar la tecla "Stop/Alto" (3), terminar el standby, desconectar la resistencia; el ascensor se desplaza a la posición inferior.

**o** 

• Accionar la tecla "cerrar", conectar la resistencia; el ascensor se desplaza a la posición superior.

Si dentro de 5 minutos no se efectúa otra manipulación, la calefacción se desconmuta.

Las siguientes funciones se pueden seleccionar en el servicio standby:

- Teclas del ascensor
- Selección de programas
- **Servicio**
- Desconectar el aparato

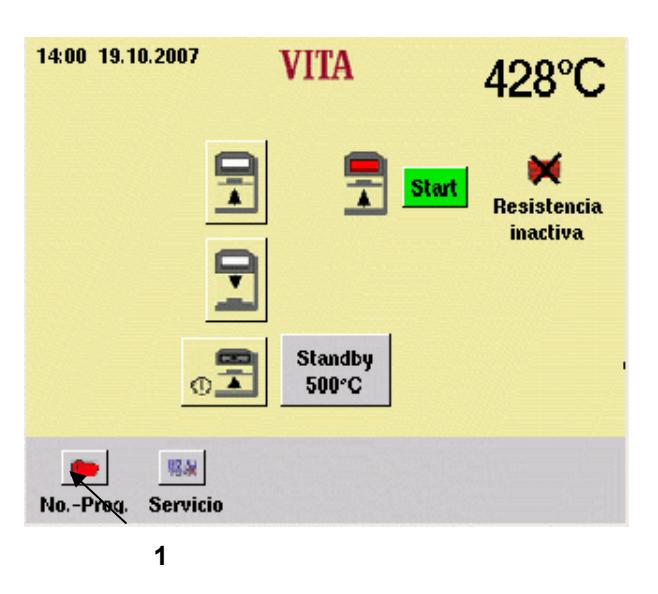

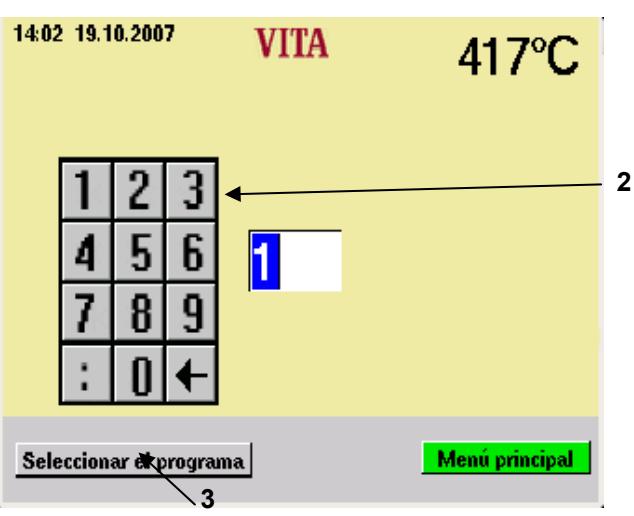

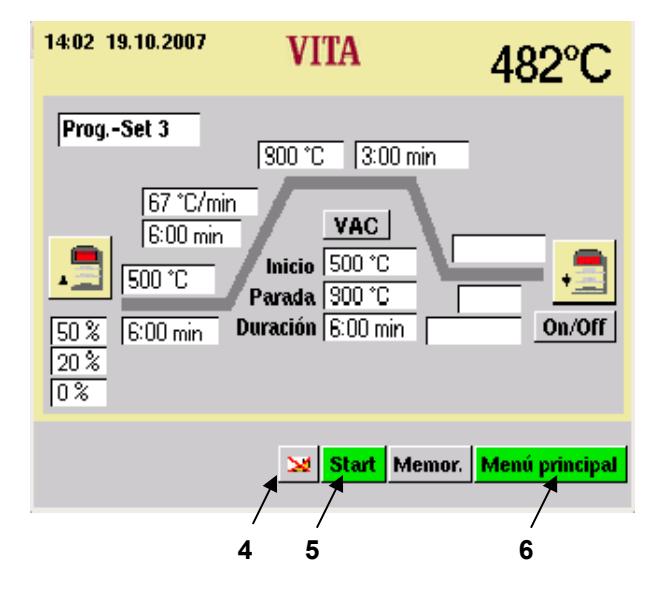

## **14 Seleccionar el programa de cocción**

• Accionar en el menú Start la tecla (Prog.- Nr." (1).

- Entrar un número de programa (N° 1 200) con el bloque numérico (2).
- Accionar la tecla "Seleccionar el programa" (3).

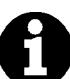

## **Programa nocturno (4):**

Después de terminarse el programa y el enfriamiento a 200°C el ascensor se queda arriba, la resistencia y la pantalla se apagan. Para ponerlo en marcha, accionar la pantalla. Se visualiza el modo nocturno

activado. Accionar la tecla Stop.

- Accionar la tecla "Start" (5) para iniciar el programa.
- Accionar la tecla "Menú principal" (6) para retornar al menú Start.

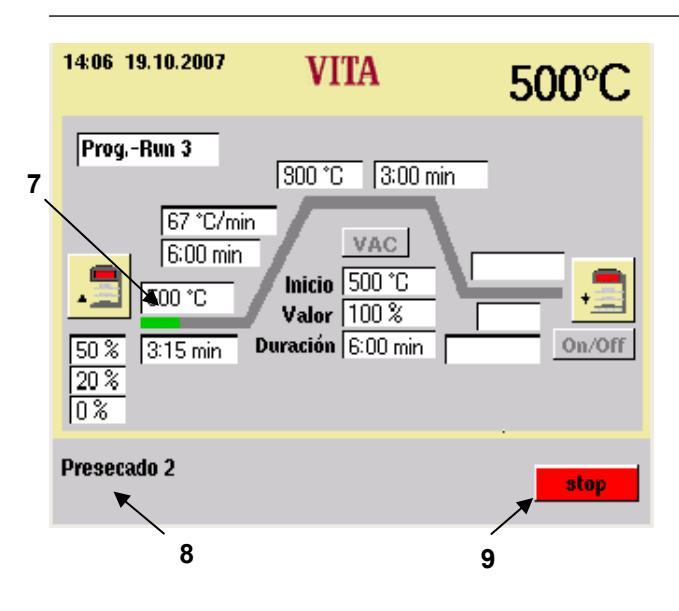

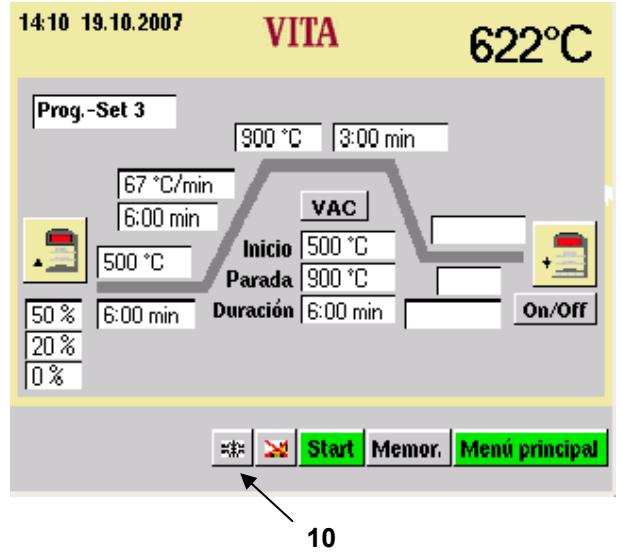

En la barra de información (8) se visualiza el segmento activo del programa.

El transcurso del tiempo se expone en la curva de cocción (7) verde.

• Accionar la tecla "Stop" (9) para interrumpir el programa.

Después del final del programa suena un zumbido.

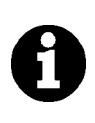

## **Enfriamiento rápido (10):**

La bomba se pone en marcha. Con una temperatura de la cámara de cocción a 50 °C inferior a la de la temperatura de disposición entra el ascensor y vuelve a subir a temperatura standby.

El símbolo "enfriamiento rápido" (10) se visualiza sólo cuando la temperatura en la cámara de cocción es superior a la temperatura de disposición.

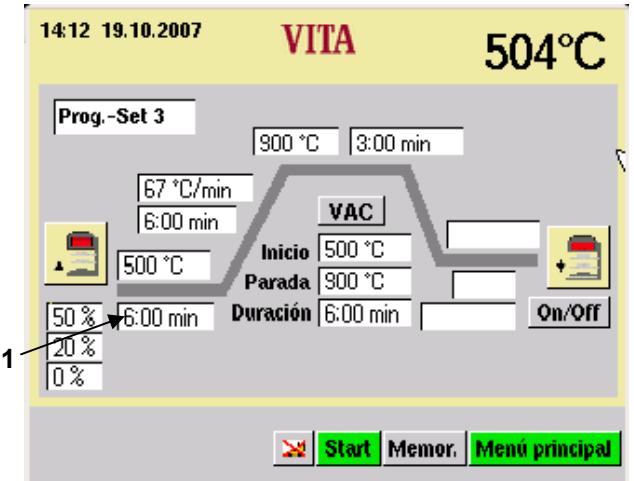

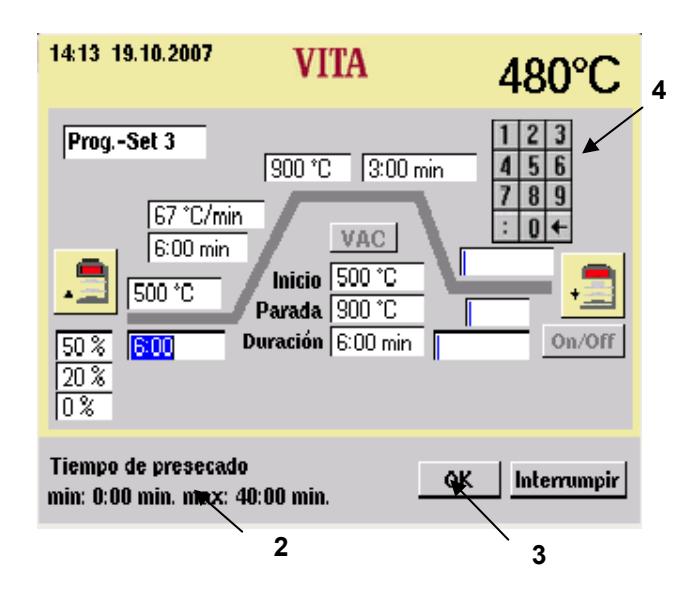

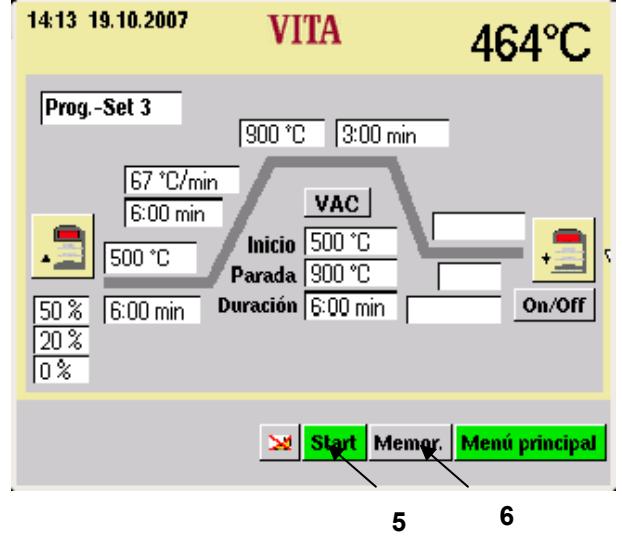

## **15 Cambiar los valores del programa**

- Accionar en el menú Start la tecla "Prog.- Nr.".
- Entrar el número del programa.
- Accionar la tecla "Seleccionar el programa".

La explicación del proceso para cambiar los valores del programa se efectúa con el ejemplo del cambio del tiempo de presecado.

• Accionar el campo "Presecado" (1).

El campo está marcado. En la barra de información (2) se visualizan los valores de entrada posibles.

- Entrar un valor con el bloque numérico (4).
- Accionar la tecla "OK" (3).

## **No memorizar el valor**

• Accionar la tecla "Start" (5). El programa se ejecuta con el valor cambiado. Después de terminarlo, vuelve al valor memorizado originalmente.

## **Memorizar el valor**

- Accionar la tecla "Memorizar" (6).
- Accionar la tecla "Sí".
- Accionar la tecla "Start" (5). El valor es memorizado, el programa se desarrolla con el valor cambiado. Después de finalizar el nuevo valor permanece en la memoria.

Esta ejecución vale para todos los cambios de todos los valores de los programas.

## **16 Posiciones del ascensor para el presecado**

Para la fase de presecado hay 3 posiciones del ascensor a disposición.

- Pos. 1 posición inferior el valor de entrada posible es de 0 30 %, el valor del tiempo de 0 - 2:00 mn
- Pos. 2 posición media el valor de entrada es de máx. 50 %, el valor del tiempo de 0 - 2:00 mn
- Pos. 3 posición superior el valor de entrada es del 80 % como máx., el valor del tiempo es la diferencia al tiempo de presecado y se calcula y entra automáticamente.

Los valores básicos dados ex fábrica son:

- Pos.  $1 = 0\%$  Tiempo = 2:00 mn
- Pos.  $2 = 20 \%$  Tiempo = 2:00 mn
- Pos.  $3 = 50 \%$  Tiempo = 2:00 mn

Al cambiar el tiempo de presecado a más de 6:00 mn, se mantiene el tiempo para las posiciones 1 y 2 y el tiempo para la posición 3 se prolonga de forma correspondiente.

Al cambiar el tiempo de presecado a menos de 3:00 mn, el presecado en la posición 2 se desarrolla con la posición del ascensor al 50 %.

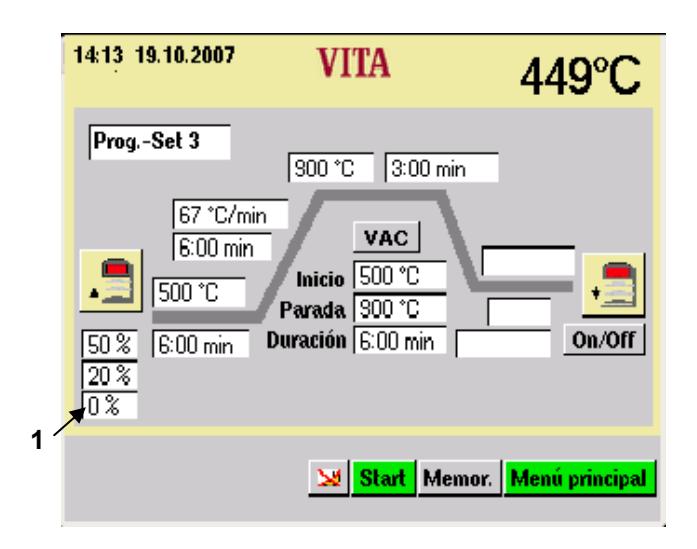

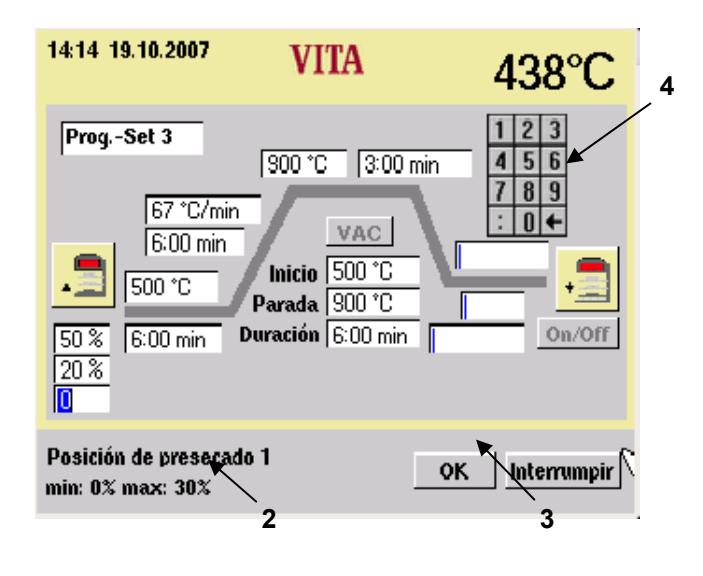

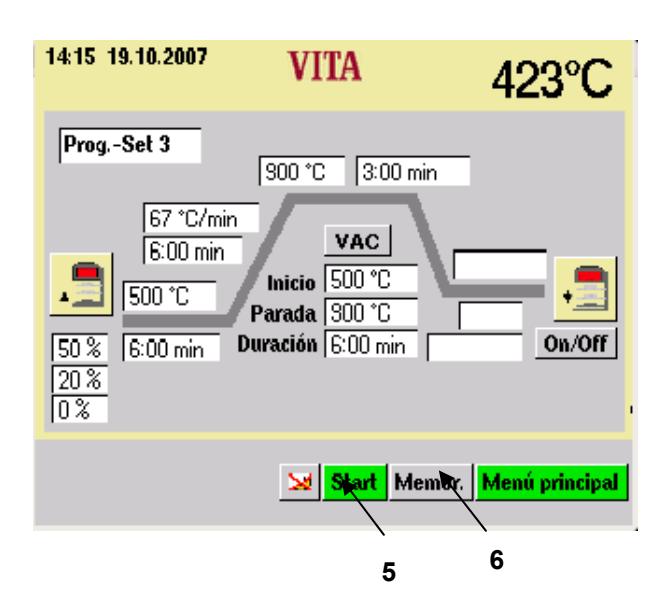

- **16.1 Entrar directamente el cambio de la posición del ascensor y el tiempo de la posición.** 
	- Accionar en el menú Start la tecla "Prog.- Nr.".
	- Entrar el número del programa.
	- Accionar la tecla "Seleccionar el programa".

Ejemplo: Cambio de la posición del ascensor 1:

• Accionar el campo "Posición del ascensor" (1).

El campo está marcado. En la barra de información (2) se visualizan los valores de entrada posibles.

- Entrar un valor con el bloque numérico (4).
- Accionar la tecla "OK" (3).

## **No memorizar el valor**

• Accionar la tecla "Start" (5). El programa se desarrolla con el valor cambiado. Después de finalizarlo vuelve al valor memorizado originalmente.

## **Memorizar el valor**

- Accionar la tecla "Memorizar" (6).
- Accionar la tecla "Sí".
- Accionar la tecla "Start" (5). El valor es memorizado, el programa se desarrolla con el valor cambiado. Después de finalizarlo el nuevo valor permanece en la memoria.

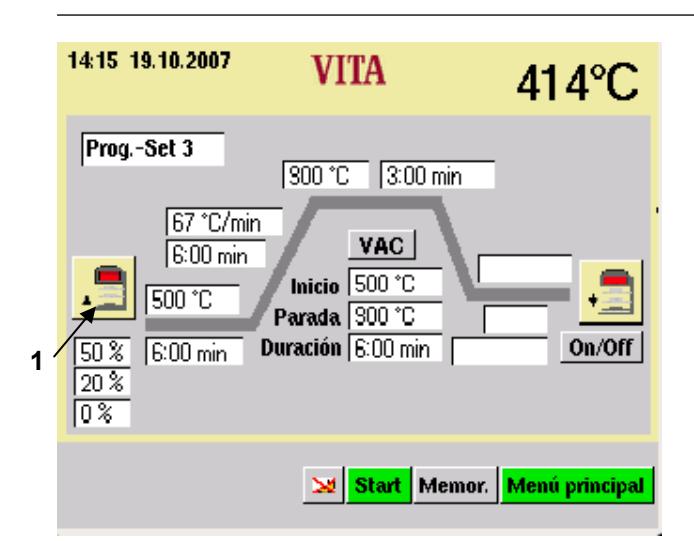

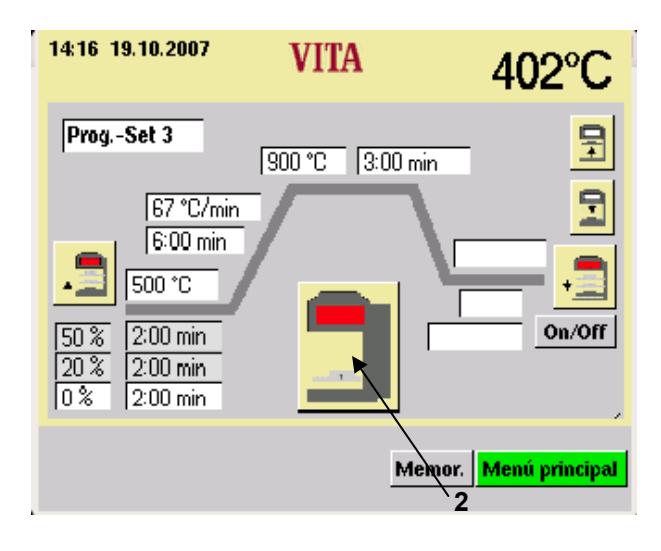

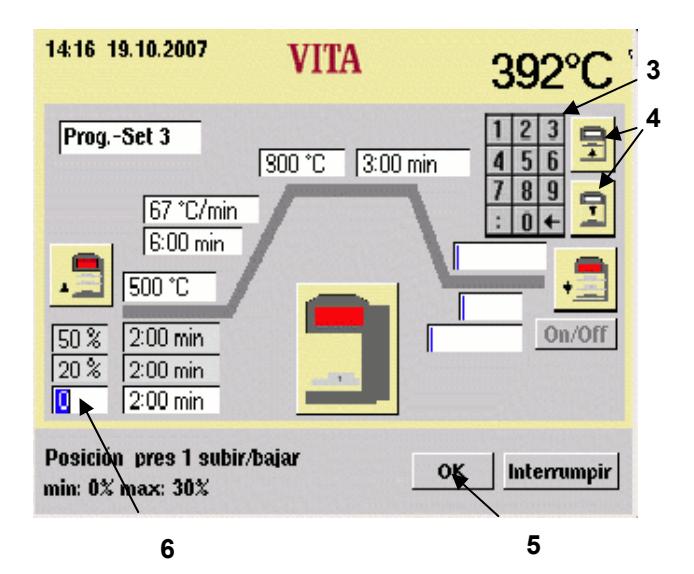

#### **16.2 Entrar el cambio de la posición del ascensor y el tiempo de la posición en el menú del presecad**

- Accionar en el menú Start la tecla "Prog.- Nr.".
- Entrar el número del programa.
- Accionar la tecla "Seleccionar el programa".
- Accionar el símbolo "Presecado" (1).
- Accionar el símbolo "Posición del ascensor" (2). El ascensor se desplaza a la posición 1, 2 ó 3.

Los campos posición y tiempo pertenecientes a la posición son visualizados en color, con excepción del tiempo para la posición 3. Este es calculado automáticamente, no siendo posible efectuar entradas aquí.

Las posiciones son cambiadas de la forma siguiente:

- Accionar el campo de la posición (6).
- Entrar el valor a través del bloque numérico (3).
- Accionar la tecla "OK" (5).
- **o**
- desplazar el ascensor con las teclas para el ascensor (4) a la posición deseada.
- Accionar la tecla "OK" (5).

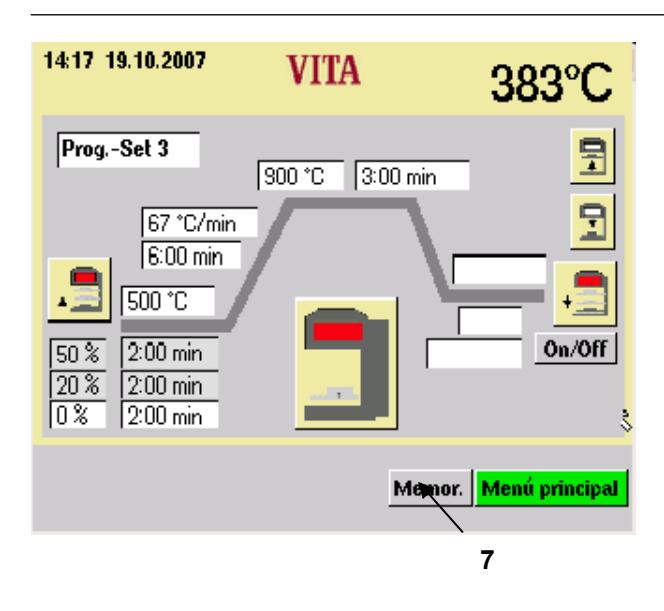

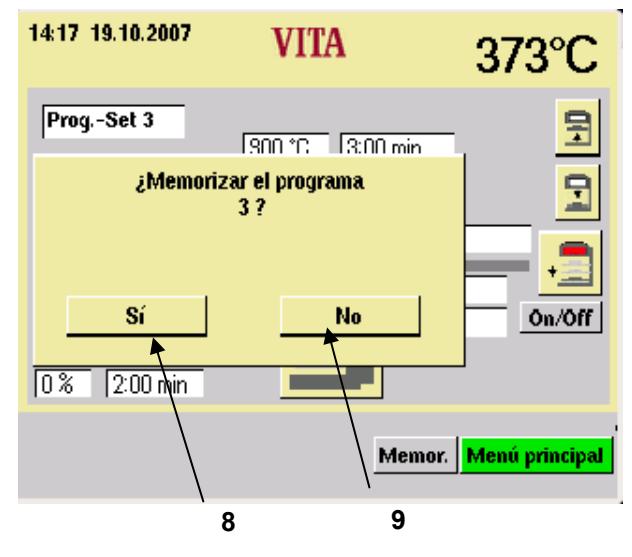

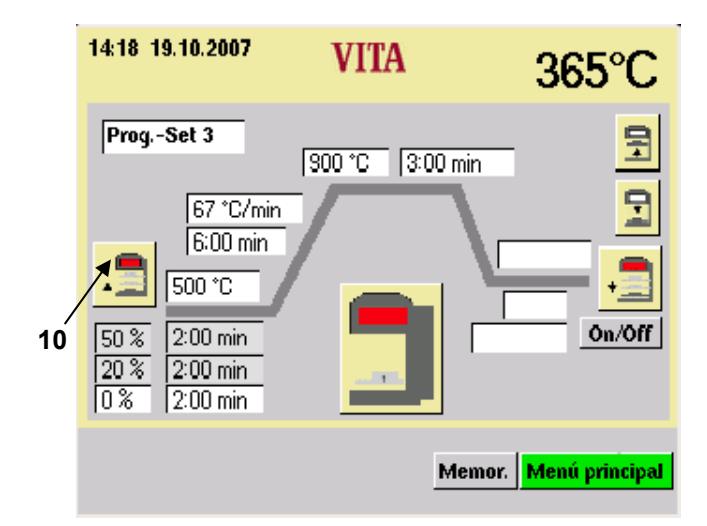

• Accionar la tecla "Memorizar" (7).

#### **Memorizar el cambio**

• Accionar la tecla "Sí" (8).

#### **Cambio para el desarrollo del programa:**

• Accionar la tecla "No" (9).

• Accionar la tecla "Símbolo" (10).

## **17 Posiciones del ascensor para enfriar**

- Accionar en el menú Start la tecla "Prog.- Nr.".
- Entrar el número del programa.
- Accionar la tecla "Seleccionar el programa".
- Si el enfriamiento no está activado, accionar la tecla "Enfriar ON/OFF" (1). De visualizan los valores básicos.

#### **17.1 Entrar directamente cambiar la posición del ascensor para enfriar**

• Accionar la tecla "ON/OFF" para activar el enfriamiento.

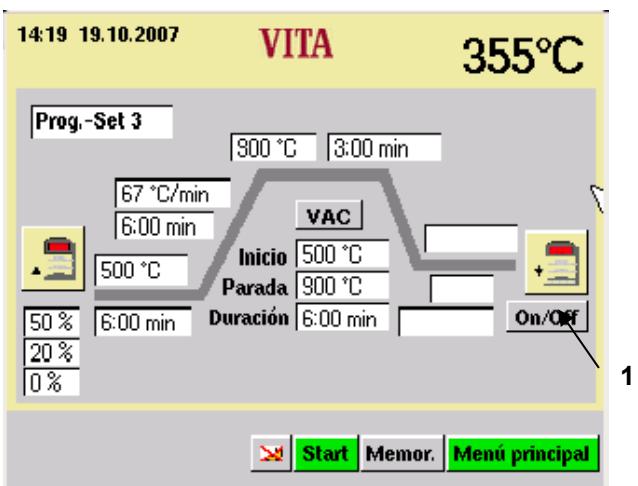

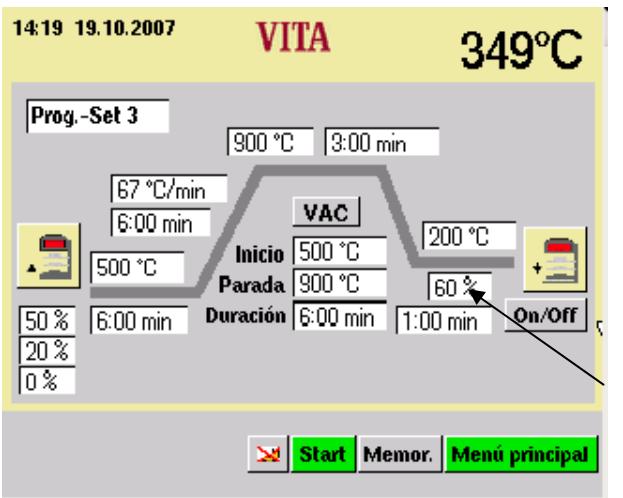

• Accionar el campo "Posición del ascensor" (2), se visualiza el bloque numérico (3).

**2** 

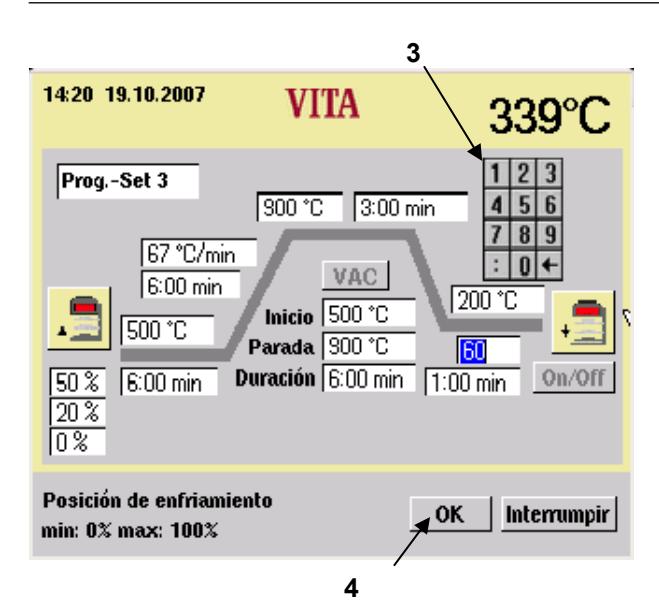

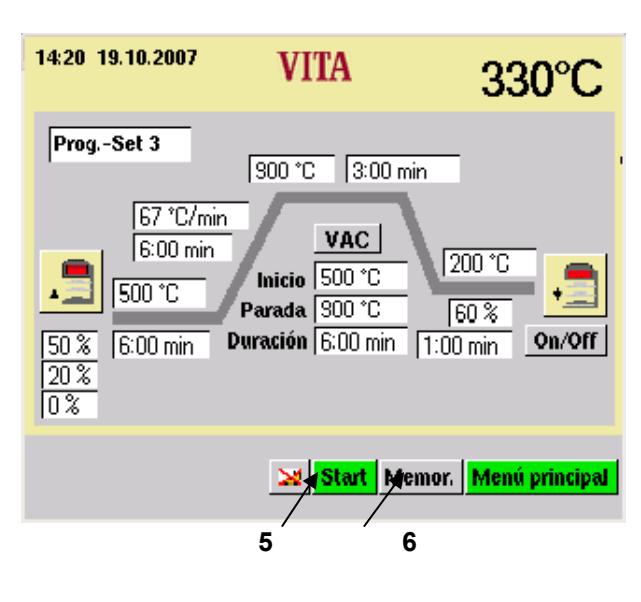

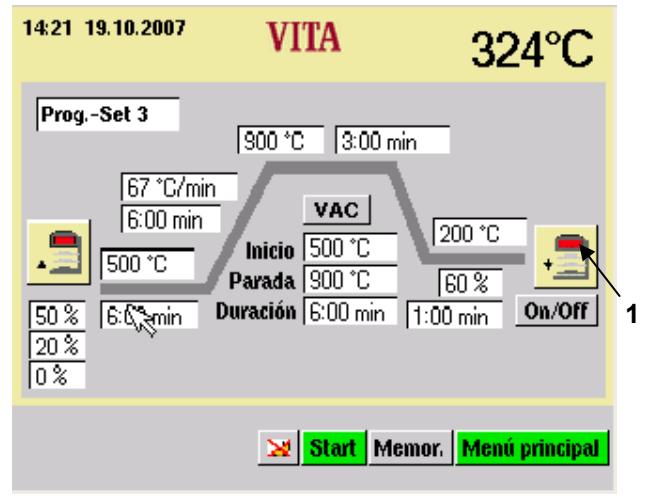

- Entrar el valor.
- Accionar la tecla "OK" (4).

- Accionar la tecla "Start" (5). Después de la ejecución se retorna de nuevo al valor original.
- **o**
- Accionar la tecla "Memorizar" (6).
- Accionar la tecla "Sí". (Se visualiza la tecla "Sí", si se ha accionado la tecla "Memorizar).

- **17.2 Entrar el cambio de la posición del ascensor para enfriar en el menú de enfriamiento** 
	- Accionar el símbolo "Enfriar" (1). ("Enfriar" tiene que estar activado).

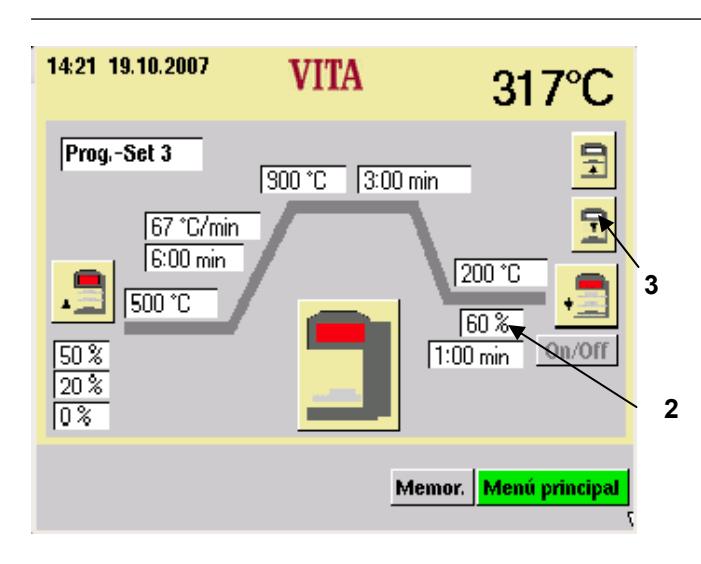

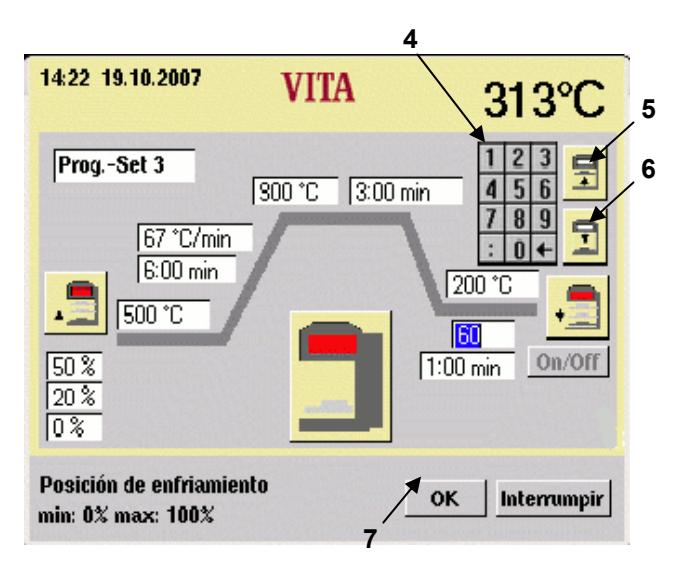

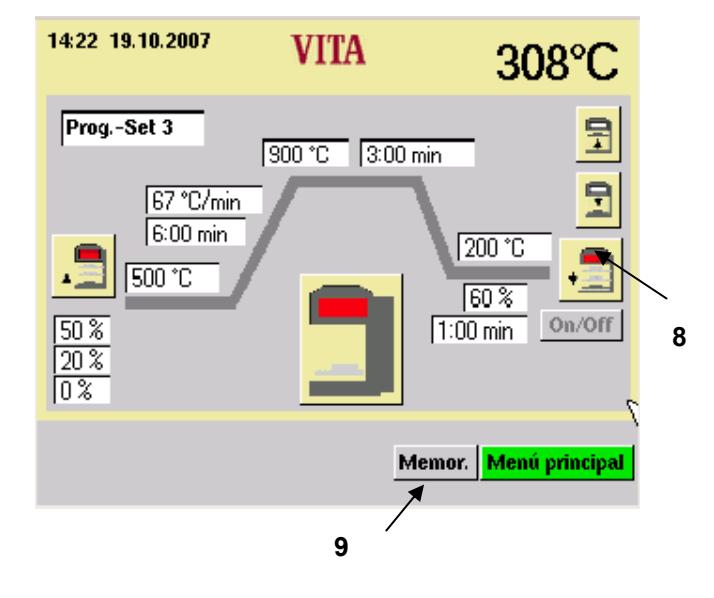

• Accionar el campo de entrada "%" (2) o la tecla "Ascensor" (3).

- Entrar el valor (4).
- **o**
- Accionar la tecla "Ascensor arriba" (5) o "Ascensor abajo" (6).
- Accionar la tecla "OK" (7).

- Accionar el símbolo "Enfriar" (8). Iniciar el programa con el valor cambiado. Después de la finalización se retorna de nuevo al valor original.
- **o**
- Accionar la tecla "Memorizar" (9).
- Accionar la tecla "OK". (Se visualiza la tecla "OK", si se ha accionado la tecla "Memorizar).
- Accionar el símbolo "Enfriar" (8).
- Iniciar el programa con el valor cambiado.

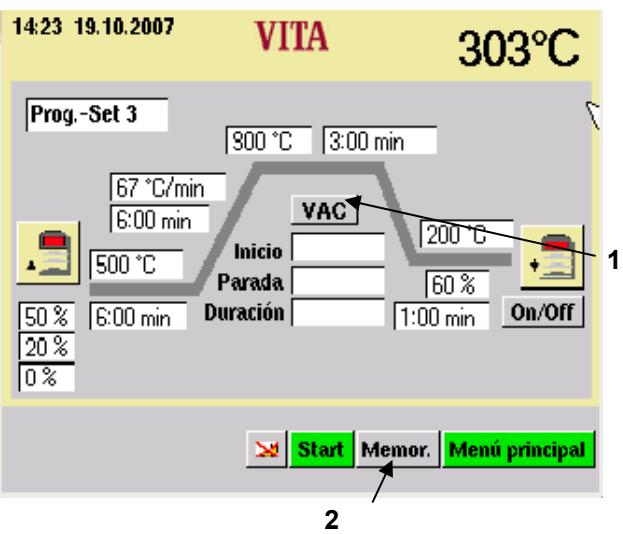

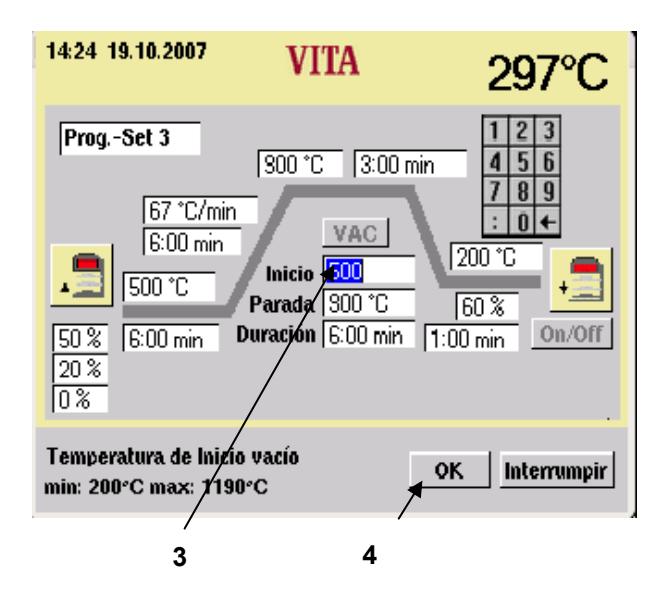

## **18 Regulaciones del vacío**

- Accionar en el menú Start la tecla "Prog.- Nr.".
- Entrar el número del programa.
- Accionar la tecla "Seleccionar el programa".
- Accionar la tecla "VAC" (1). Activar/Desactivar el vacío.
- Accionar la tecla "Memorizar" (2).

Con la selección "ON" se aceptan valores básicos.

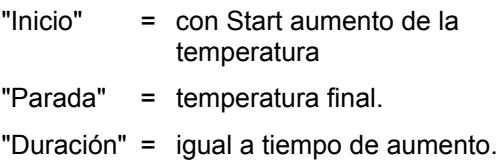

**Ejemplo:** Cambio de la temperatura de inicio

- Accionar el campo "Inicio" (3), se visualiza el bloque numérico.
- Entrar el valor.
- Accionar la tecla "OK" (4), cambio de imagen. Iniciar el programa con el valor cambiado. Después de la finalización se retorna de nuevo al valor original.
- **o**
- Accionar la tecla "Memorizar" (2).
- Accionar la tecla "Sí".

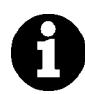

Al cambiar los programas, temperatura de presecado/temperatura de inicio, temperatura final y tiempo de subida, los tiempos para conectar y desconectar se adaptan automáticamente.

El tiempo de marcha de la bomba es simultáneamente el tiempo de subida.

La visualización del vacío indica el valor en %. Partiendo de la presión atmosférica de 1000 mbar a la altura del nivel del mar, son:

- 100 % = 1000 mbar (no alcanzable)<br>95 % = 950 mbar ó 50 mbar absol
- 95 % =  $-$  950 mbar ó 50 mbar absolutos<br>90 % =  $-$  900 mbar ó 100 mbar absolutos
- 900 mbar ó 100 mbar absolutos

El valor del vacío alcanzado depende de la potencia de la bomba de vacío usada y se encuentra en el marco de 85 - 95 % (150 mbar - 50 mbar absolutos)

Si durante un programa de cocción no se alcanza el valor de vacío de 30 % dentro de 15 s aprox., se interrumpe el programa de cocción y se visualiza aviso de error del vacío dentro de 15 s< 30 % en la pantalla (vea para ello el punto 22 "Avisos de errores").

**Formación de agua de condensación** en el aislamiento de la cámara de cocción así como en la bomba de vacío lleva a un vacío inferior y por lo tanto a una peor calidad de cocción.

Por este motivo, al estar el aparato desconectado, el ascensor debe de estar dentro para evitar en lo posible la penetración de humedad.

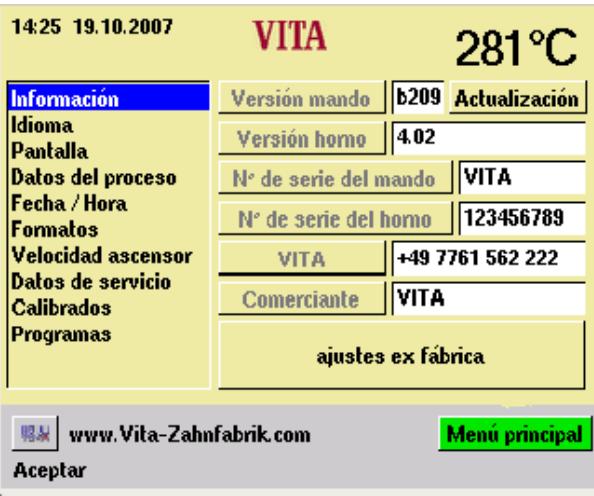

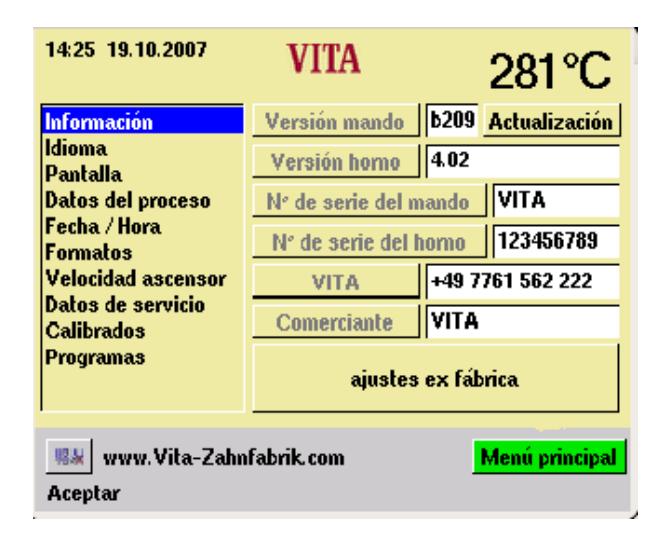

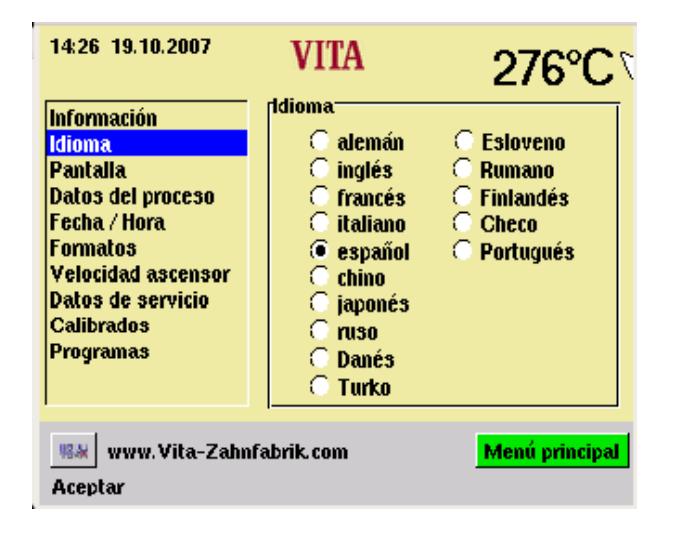

## **19 Servicio - Programas**

• En el menú Start, accionar la tecla "Servicio".

Cada uno de los puntos se activa mediante accionamiento con el lápiz.

Los posibles cambios son memorizados accionando la tecla "Aceptar".

#### **19.1 Informaciones referentes al aparato/software**

Versión Bed. = Software mando externo Versión horno = Software horno Identificación del aparato Bed. = Número del aparato mando externo Identificación del horno = Número del horno VITA = Hotline número de teléfono del comerciante Comerciante = VITA

Referente a la tecla "Update" vea el punto 20 "Actualización del software".

Referente a la tecla ajustes ex fábrica, vea el punto 21 "Ajustes ex fábrica".

## **19.2 Selección de idiomas**

- Seleccionar el idioma deseado.
- Accionar la tecla "Aceptar".
- Accionar la tecla "Menú principal".

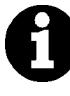

La visualización real de la pantalla puede divergir de la ilustración al lado.

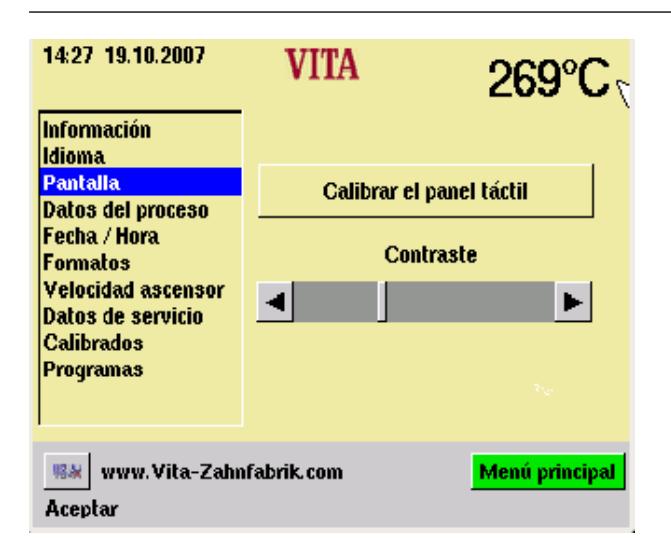

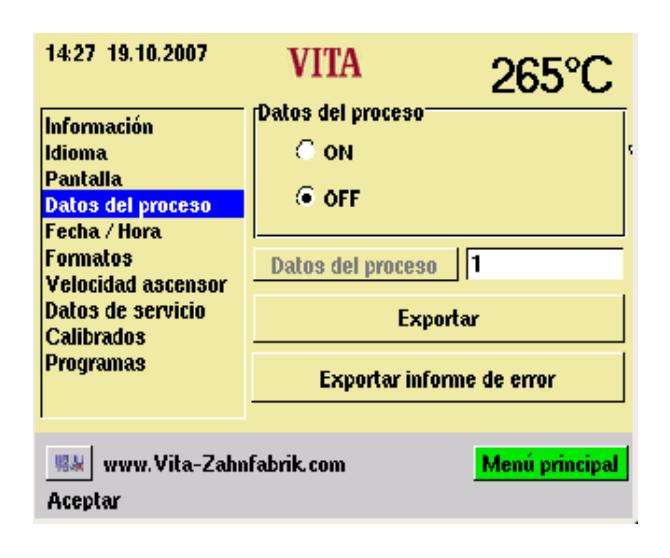

#### **19.3 Exportar informe de errores**

Principalmente se memorizan los últimos 10 programas de cocción ejecutados.

En caso de que después de un programa de cocción ejecutado se produjera un resultado de cocción insatisfactorio o un error en el desarrollo del programa, se podrá exportar el informe de errores en un memory stick. Este se podrá enviar mediante correo electrónico a instruments-service@vitazahnfabrik.com para ser analizado.

El informe de errores será analizado en seguida y devuelto al cliente.

#### **19.4 Ajustes de la pantalla**

#### **Calibrar el panel táctil**

El calibrado tiene que efectuarse cuando al accionarse un campo en la pantalla la función deseada no se ejecuta.

- Accionar la tecla "Calibrar el panel táctil".
- Accionar los puntos visualizados en la pantalla oscura hasta que la pantalla vuelva a iluminarse.

#### **Contraste**

- Ajustar el contraste deseado con el cursor.
- Accionar la tecla "Aceptar".

#### **19.5 Datos del proceso**

vea para ello el punto 4 Memorización de los datos de cocción para el aseguramiento de la calidad

"ON" = Los datos del proceso son memorizados en el mando externo

"OFF" = Los datos del proceso no son memorizados.

"Datos del proceso" = Cantidad de los programas de cocción memorizados.

"Exportar" = Copiar los datos de cocción en el stick (vea para ello el punto 4 y 19.12) .

#### **19.6 Cargar los programas de cocción del stick**

Los programas de cocción memorizados son exportados al stick

- No hay un memory stick puesto en el menú principal.
- Accionar la tecla Servicio
- Accionar la tecla Datos del prozesso
- Accionar la tecla Exportar

Los datos de cocción son transferidos al memory stick.

Después de la transferencia pasar el menú principal y retirar el memory stick.

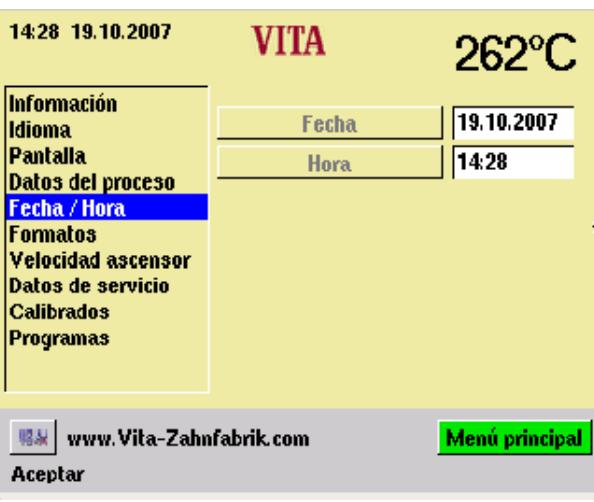

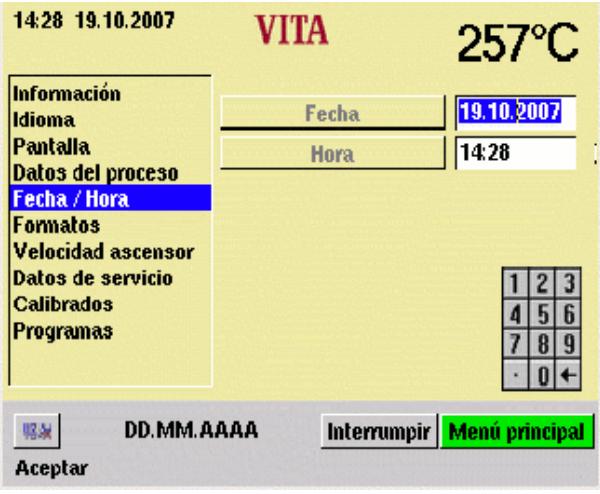

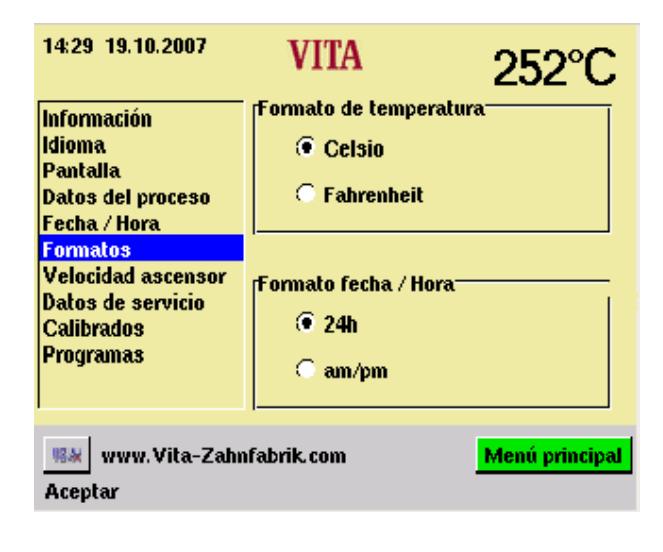

## **19.7 Fecha - Hora**

• Accionar Fecha / Hora

• Accionar el campo "Fecha" u "Hora".

Entrada de la fecha = DD. MM. AA Entrada de la hora = HH: MM

vea para ello el punto "Visualización de los formatos"

• Accionar la tecla "Aceptar".

**19.8 Visualización del formato juste para la indicación de la temperatura:** 

Visualización de la temperatura en °C

**o** 

Visualización de la temperatura en °F

## **Ajuste fecha / hora:**

24 h o am/pm

- Accionar la opción deseada.
- Accionar la tecla "Aceptar".

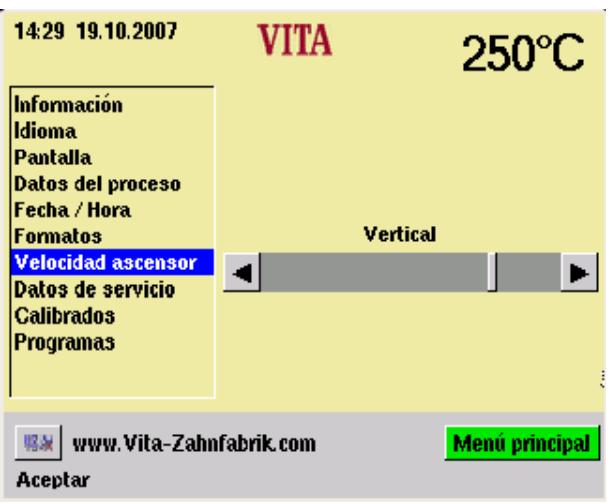

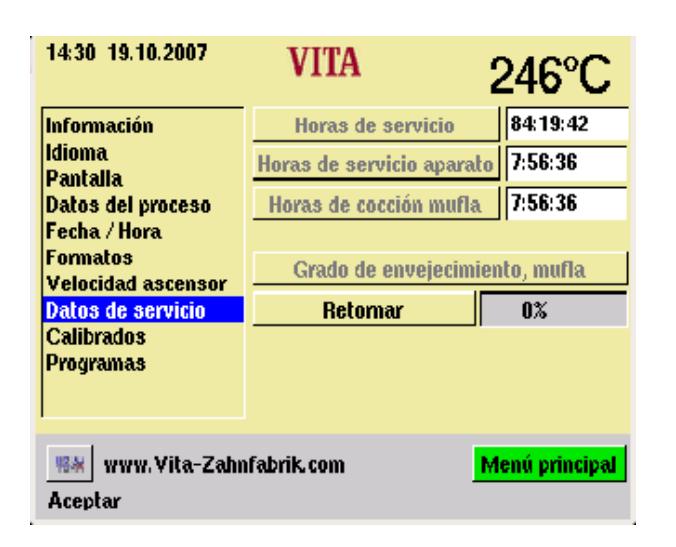

#### **19.9 Ajuste de la velocidad del ascensor**

Ajustar la velocidad del ascensor con el cursor.

Accionar el cursor.

Accionar la tecla "Aceptar".

#### **19.10 Datos de servicio**

Horas de servicio: Tiempo total para el aparato

Horas de cocción de la resistencia: Tiempo total de cocción

Horas de cocción de la resistencia: horas de cocción de la mufla de cocción

Programas de cocción libres: Indicación en %, referida a un máximo de 200 programas.

Grado de envejecimiento de la mufla de cocción:

Indicación en %, referida a un máximo de 4000 horas de cocción.

#### **19.11 Calibrado de la temperatura mediante la prueba de plata**

Con este programa y con el juego para pruebas de plata VITA (VITA - N° de pedido B 230) se puede verificar la temperatura en la cámara de cocción y puede ser reajustada en un campo de más/menos 20 °C. En el ajuste se tiene que tener cuidado de que se observen imprescindiblemente las especificaciones para la ejecución (indicaciones en el juego para la prueba de plata) del juego con la prueba de plata. Las divergencias llevan a mediciones erróneas y con ello a ajustes erróneos.

Para el ajuste de la temperatura de la cámara de cocción se encuentra a disposición un programa predefinido.

Para la verificación de la temperatura de la cámara de cocción mediante la prueba de plata se requiere de dos ejecuciones del programa.

La 1<sup>ª</sup> ejecución del programa tiene que efectuarse a 955 °C (predefinido en el programa), la plata no debe estar derretida a continuación.

La 2<sup>ª</sup> ejecución del programa tiene que efectuarse a 965 °C; este valor de la temperatura se tiene que entrar

Despujés de la ejecución de este programa, la plata tiene que haberse derretido formando una bola. Se pueden entrar divergencias en el campo de más/menos 20 °C.

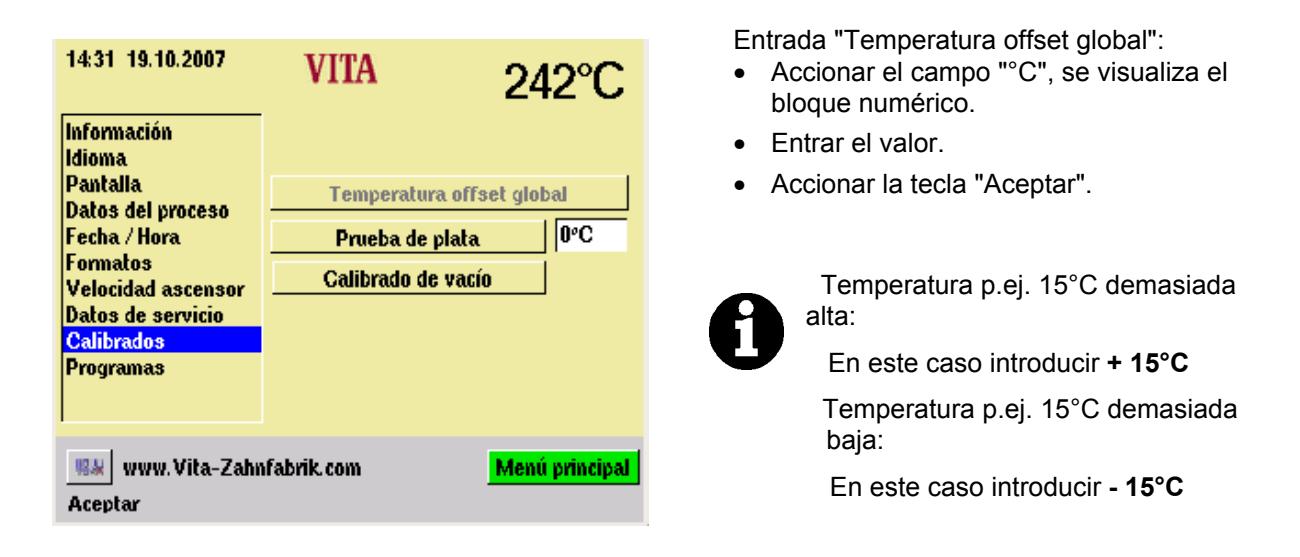

#### **19.12 Calibrado del vacío**

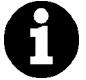

Asegurarse antes del inicio de que la bomba de vacío trabaje con toda su

potencia y que el sistema de vacío (juntas) en el horno esté en orden.

Un vacío muy bajo que se deba a una inestanqueidad del sistema no puede ser compensado con este programa.

• Verificar la potencia de la bomba de vacío con un vacuómetro independientemente del horno.

El sistema de vacío del horno se puede verificar de la forma siguiente:

- Iniciar el programa con vacío.
- Después de alcanzar el valor máx. de vacío (la indicación no aumenta más), sacar el enchufe de conexión a la red para la bomba en el horno.

#### **La indicación del vacío no desciende:**

• Ejecutar el calibrado del vacío.

#### **La indicación del vacío desciende:**

• Verificar las juntas en el horno. Un descenso rápido de la indicación de vacío significa que en el sistema de vacío hay una inestanqueidad, no se alcanza el valor completo del vacío.

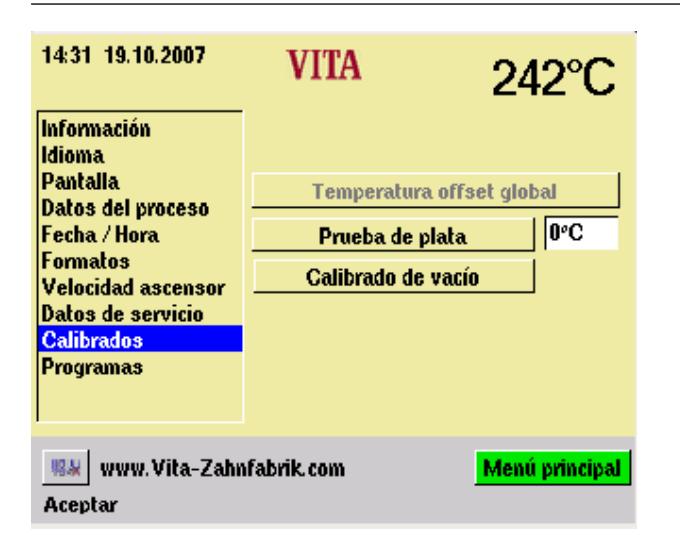

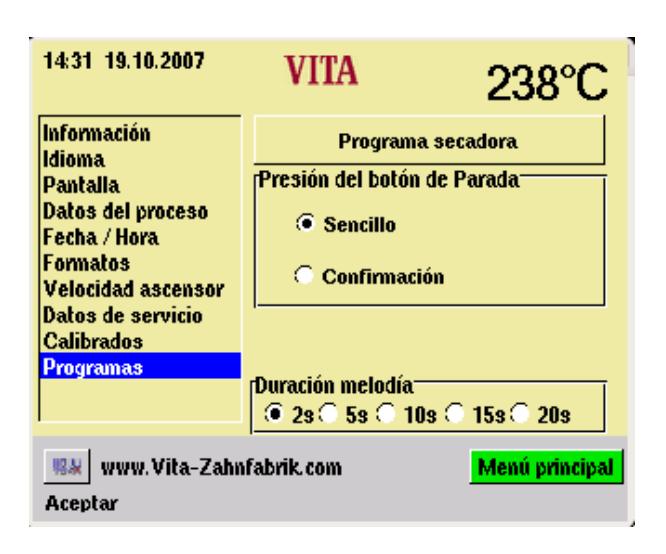

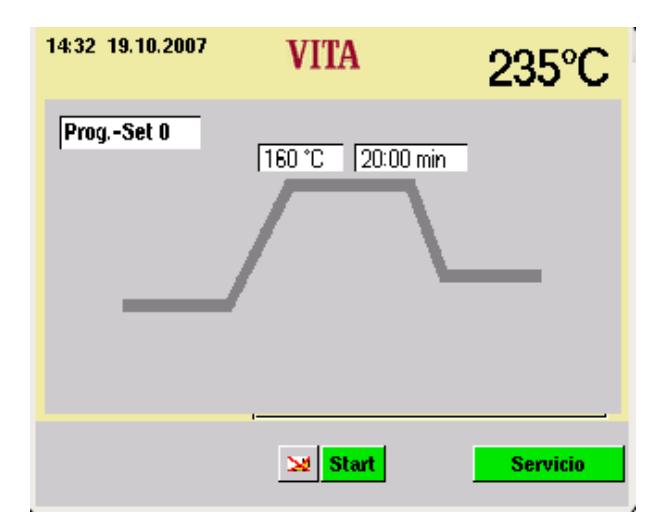

#### **Ejecutar el calibrado del vací**o

Antes de la ejecución vea el punto 19.12

- Accionar la tecla "Calibrado de vacío". La bomba de vacío se pone en marcha, se visualiza el campo para el valor del vacío; después de alcanzarse el valor máx., la bomba se desconecta y el ascensor se
- Accionar la tecla "Aceptar".

desplaza a la posición inferior.

#### **19.13 Programas**

#### **"Presión del botón de parada"**

"Sencillo" = interrupción del programa sin confirmación

"Confirmación" = interrupción del programa con confirmación.

- Seleccionar "Sencillo" o "Confirmación"
- Accionar la tecla "Aceptar".

#### **19.14 Melodia final del programa**

• Elegir la duración deseada Accionar la tecla "Aceptar" .

#### **19.15 Programa de secado (Vita Inceramat – sprint)**

130°C - 700°C 0 – 60.00 min

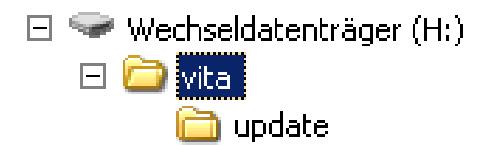

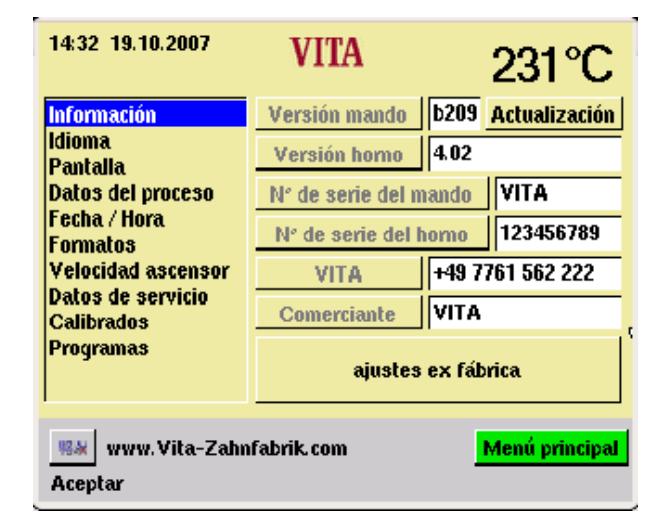

## **20 Actualización del software**

La actualización del software se carga en el mando externo a través del memory stick.

En el memory stick se tiene que entrar el directorio que se encuentra al lado. La denominación del memory stick puede variar.

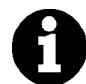

Observar la escritura con minúsculas.

La actualización del software es copiada en el directorio update.

El update es transferido de la siguiente forma al mando externo:

- Apagar el aparato con el interruptor principal
- Insertar el memory stick
- Poner en marcha el aparato con el interruptor principal
- Accionar la tecla "Servicio"
- Accionar la tecla "Info".
- Accionar la tecla "Actualización", el software es transferido.
- Accionar la tecla "OK" después de la transferencia.

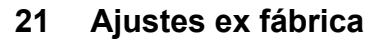

Con ajustes ex fábrica se retornan las funciones siguientes a los ajustes ex fábrica:

- Los programas de cocción según la tabla de cocción VITA, vea el punto 23.
- Contraste, vea el punto 19.4
- Idioma alemán, vea el punto 19.2
- Formato de tiempo a DD.MM.AA, vea el punto 19.7
- Presión de la tecla de para, sencilla,vea el punto 19.13
- Datos del proceso OFF, vea el punto 19.5
- Indicación de la temperatura en °C, vea el punto 19.8

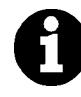

Con ello se borran todos los programas divergentes de la tabla VITA.

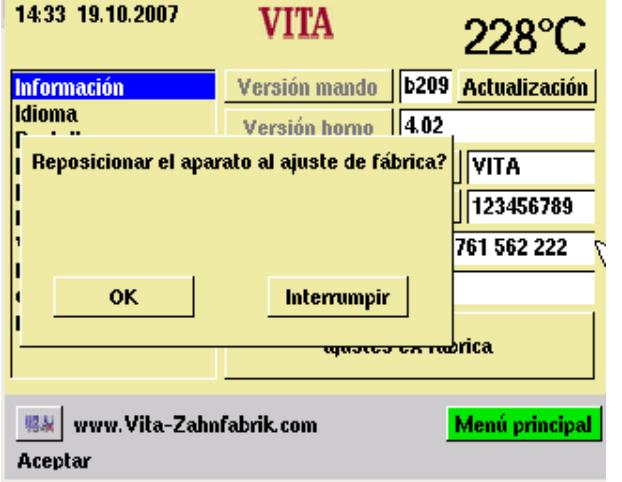

## **22 Avisos de errores**

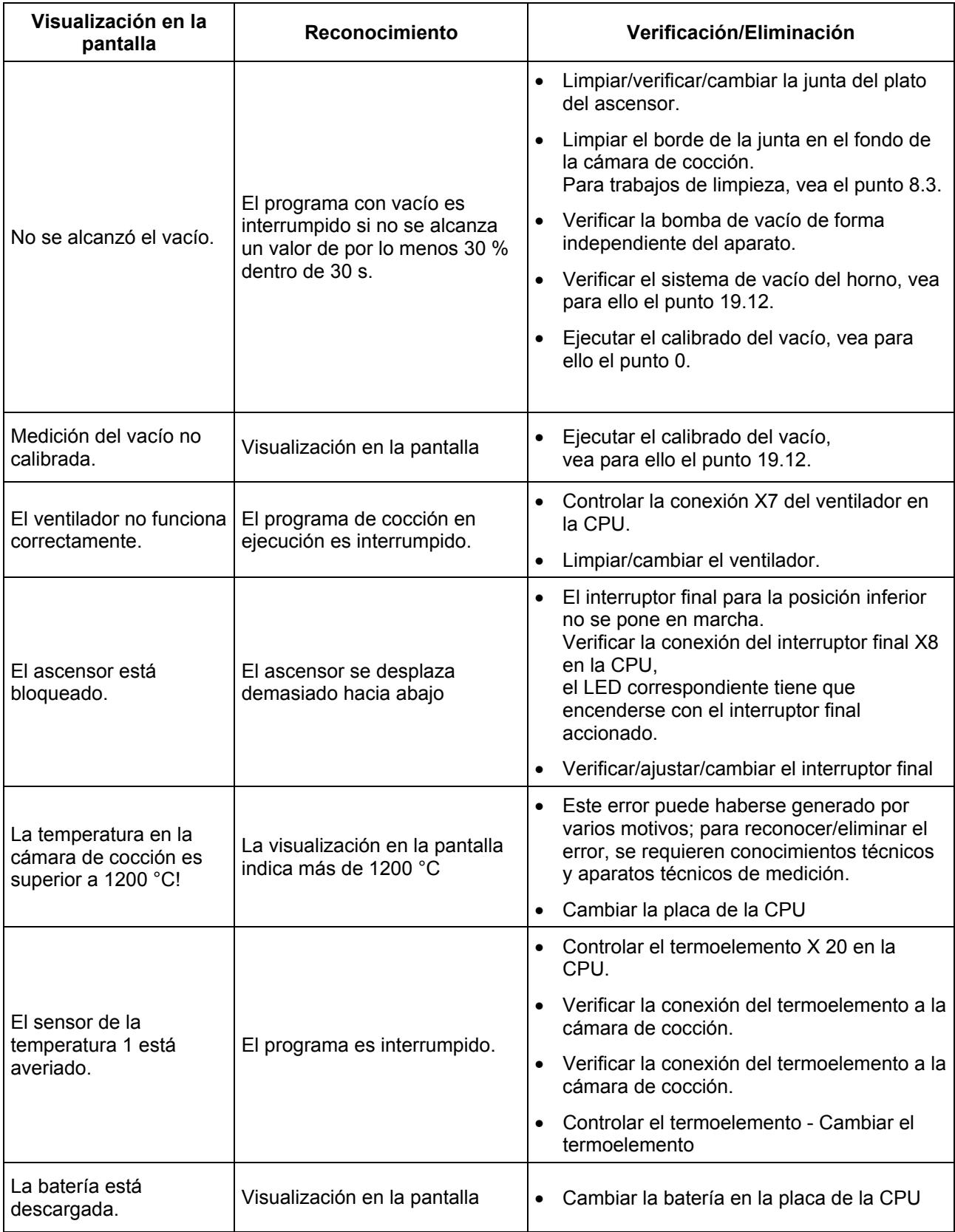

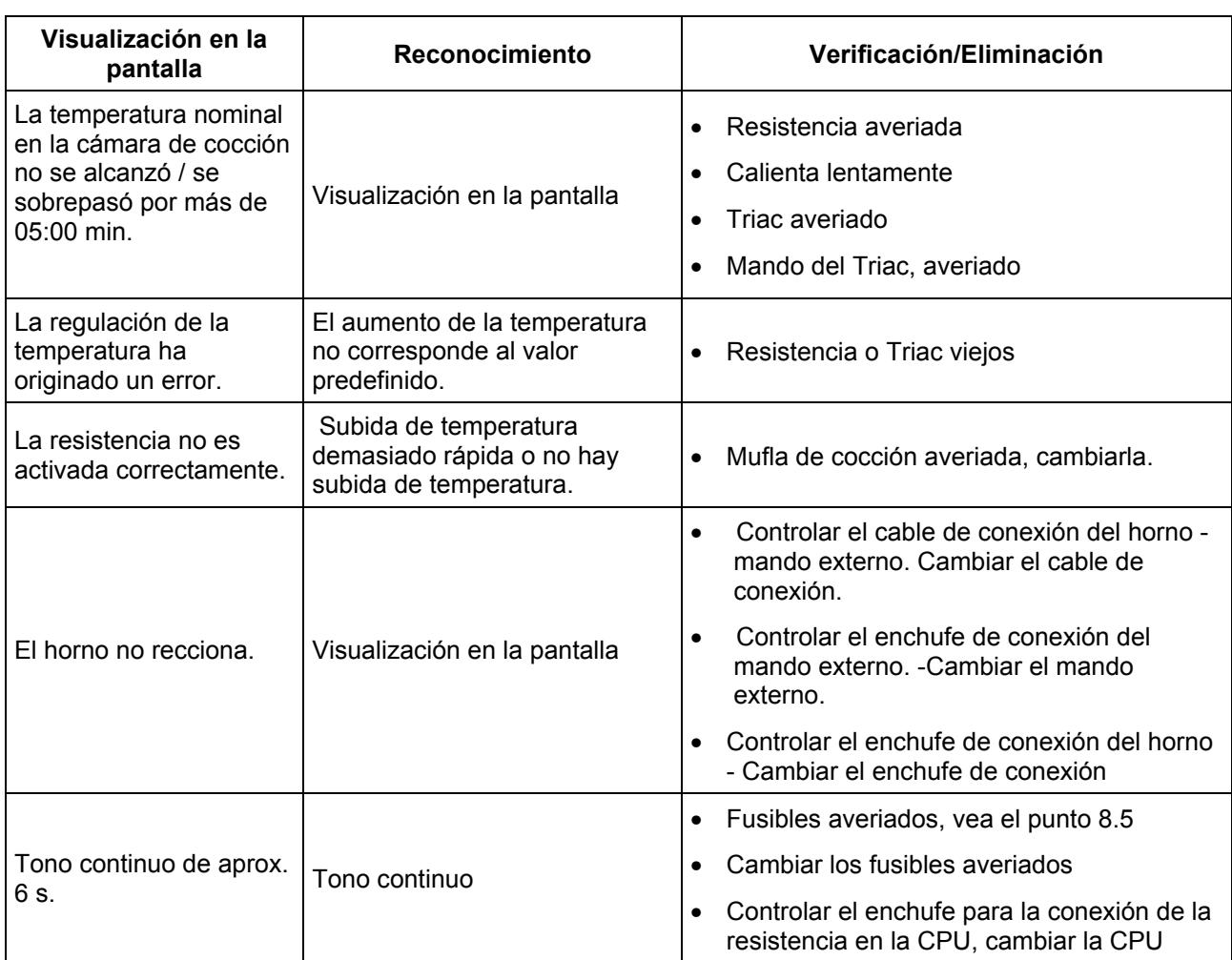

## **23 Tablas de cocción**

#### **23.1 VITA VM®7**

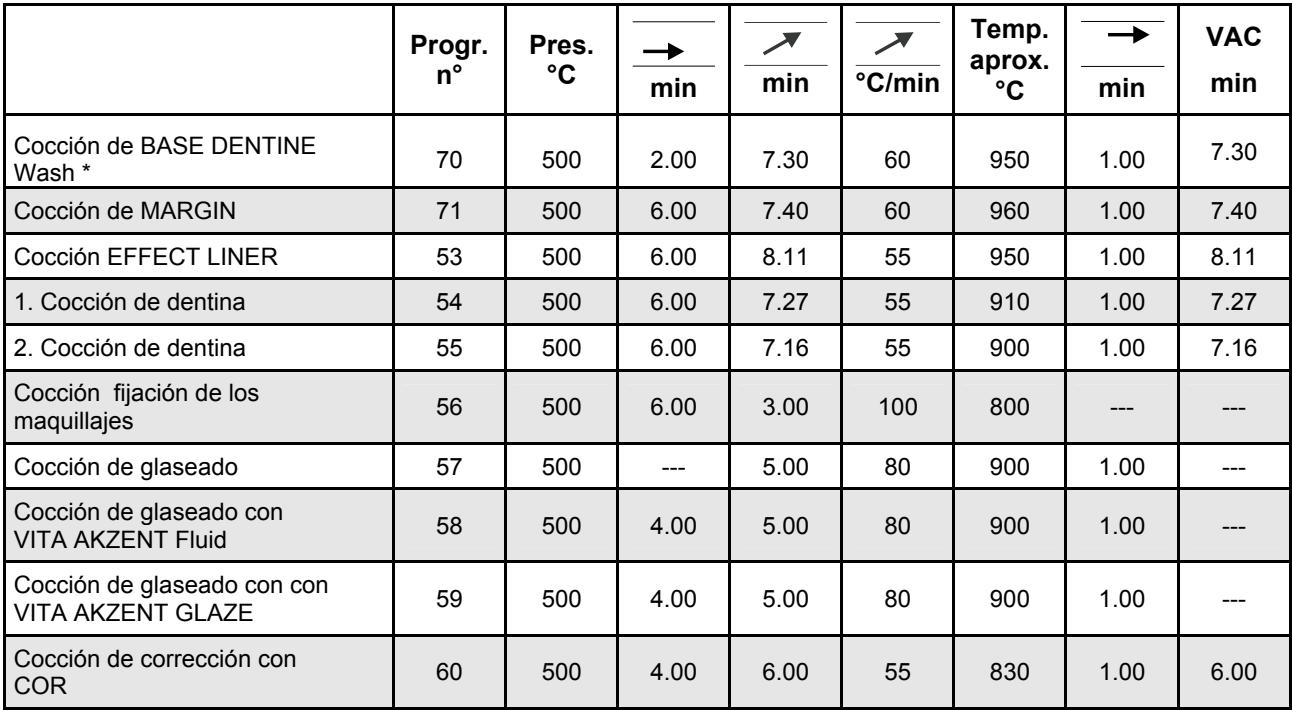

#### **23.2 VITA VM®9**

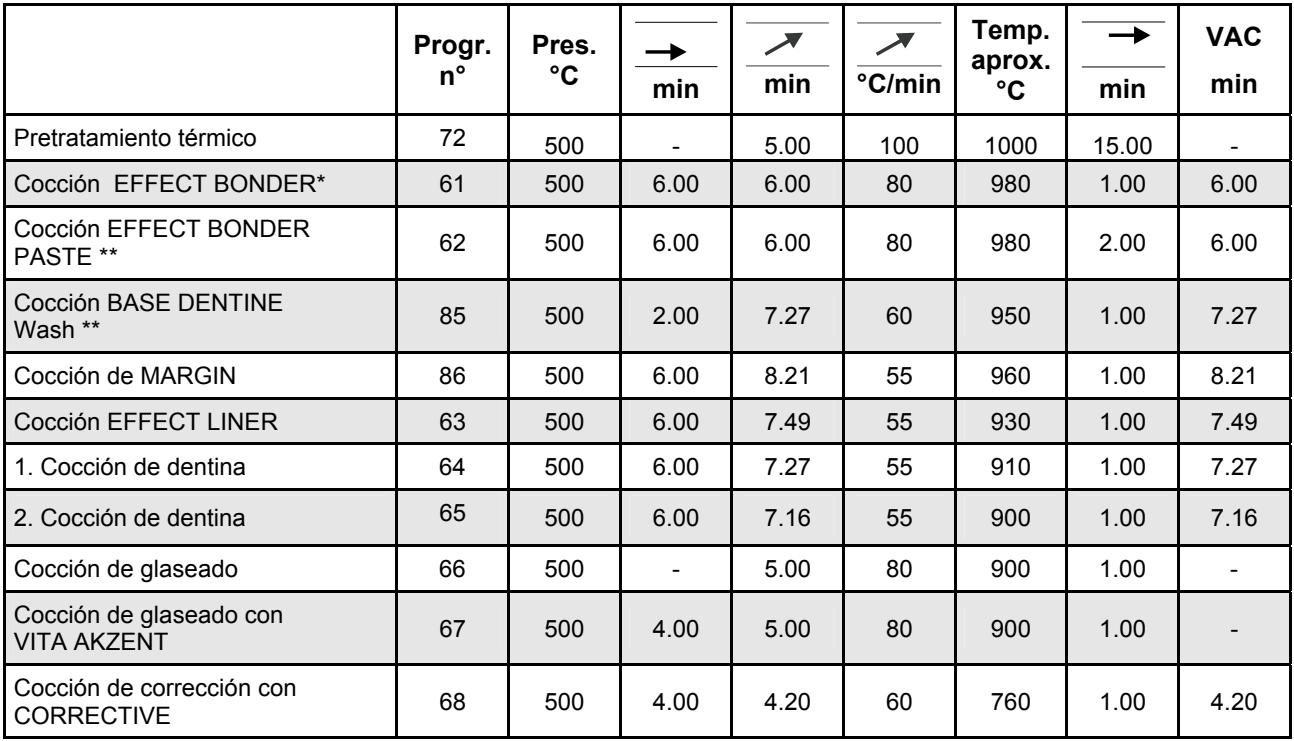

**\* VITA In-Ceram YZ no coloreadas: por favor realice la cocción del EFFECT BONDER. ATENCIÓN: ¡ para VITA In-Ceram YZ coloreados no es necesaria esa cocción !** 

**\*\* VITA In-Ceram YZ coloreadas: por favor realice la cocción del BASE DENTINE Wash.** 

**ATENCIÓN: ¡ para VITA In-Ceram YZ no coloreadas no es necesaria esa cocción !**

## **23.3 VITAVM®9 for VITABLOCS®**

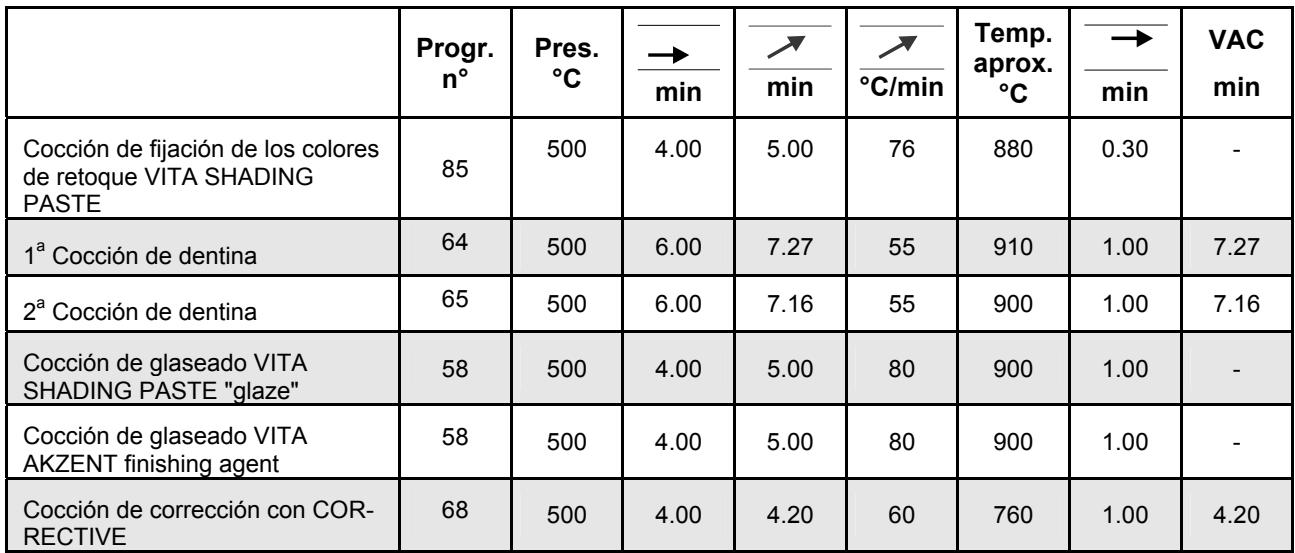

#### **23.4 VITA VM®13**

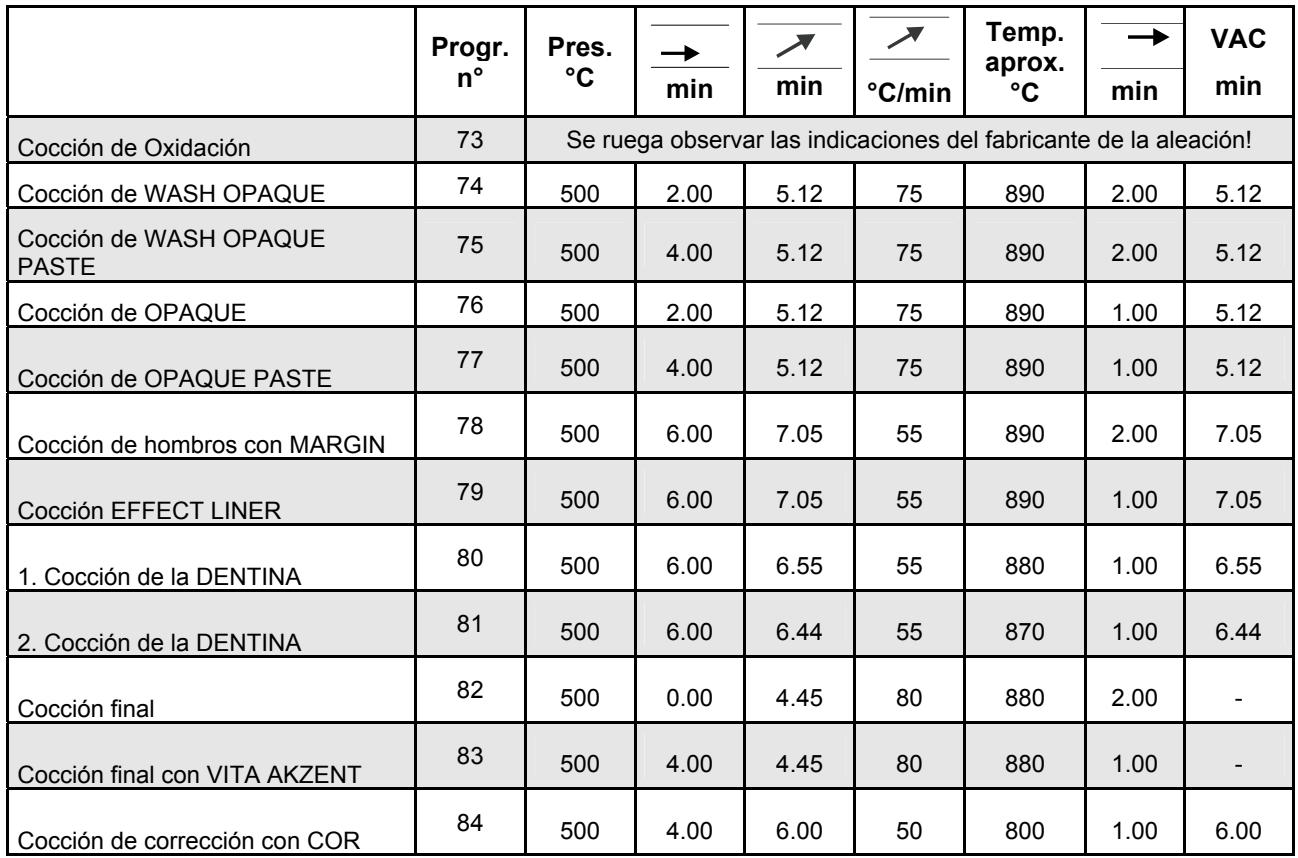

#### **23.5 VITA VM®15**

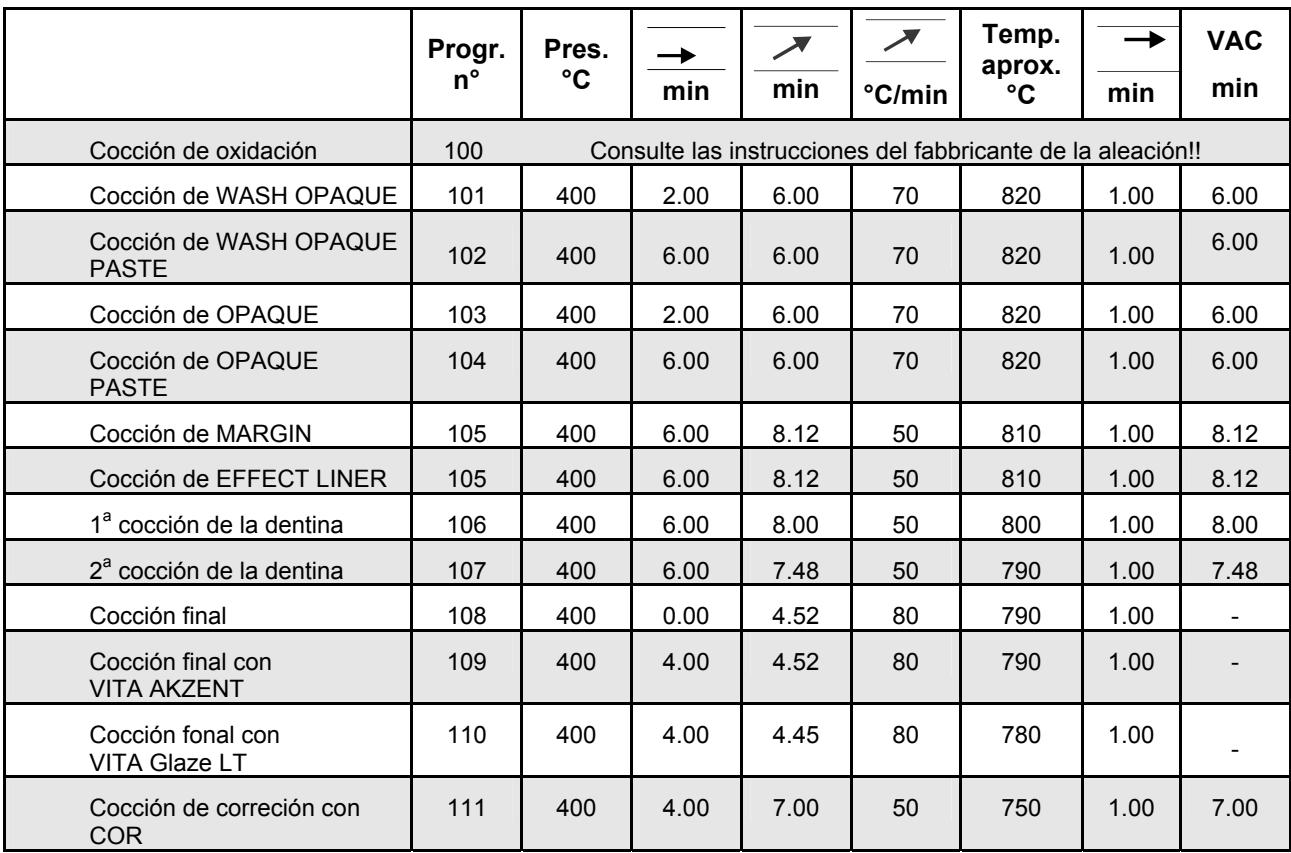

El resultado de la cocción de cerámica dental depende en gran medida de la conducción individual de la cocción por parte del usuario, es decir, del tipo de horno, de la posición de la sonda térmica, del soporte de la pieza, del tamaño de la pieza, etc.

Nuestras recomendaciones de uso técnico para la temperatura de cocción (independientemente de que se hagan de forma oral, de forma escrita o por medio de instrucciones prácticas) se basan en numerosos ensayos y en nuestra experiencia propia. No obstante, estas indicaciones deben entenderse sólo como valores indicativos.

En el caso de que no se consiga un resultado óptimo en cuanto a superficie, translucidez o nivel de lustre, debe adaptarse el proceso de cocción. Los parámetros decisivos para conducir el proceso de cocción son el aspecto y la calidad de la superficie de la pieza después de la cocción, y no la temperatura de cocción indicada en el aparato.

#### **23.6 VITA VMK 95**

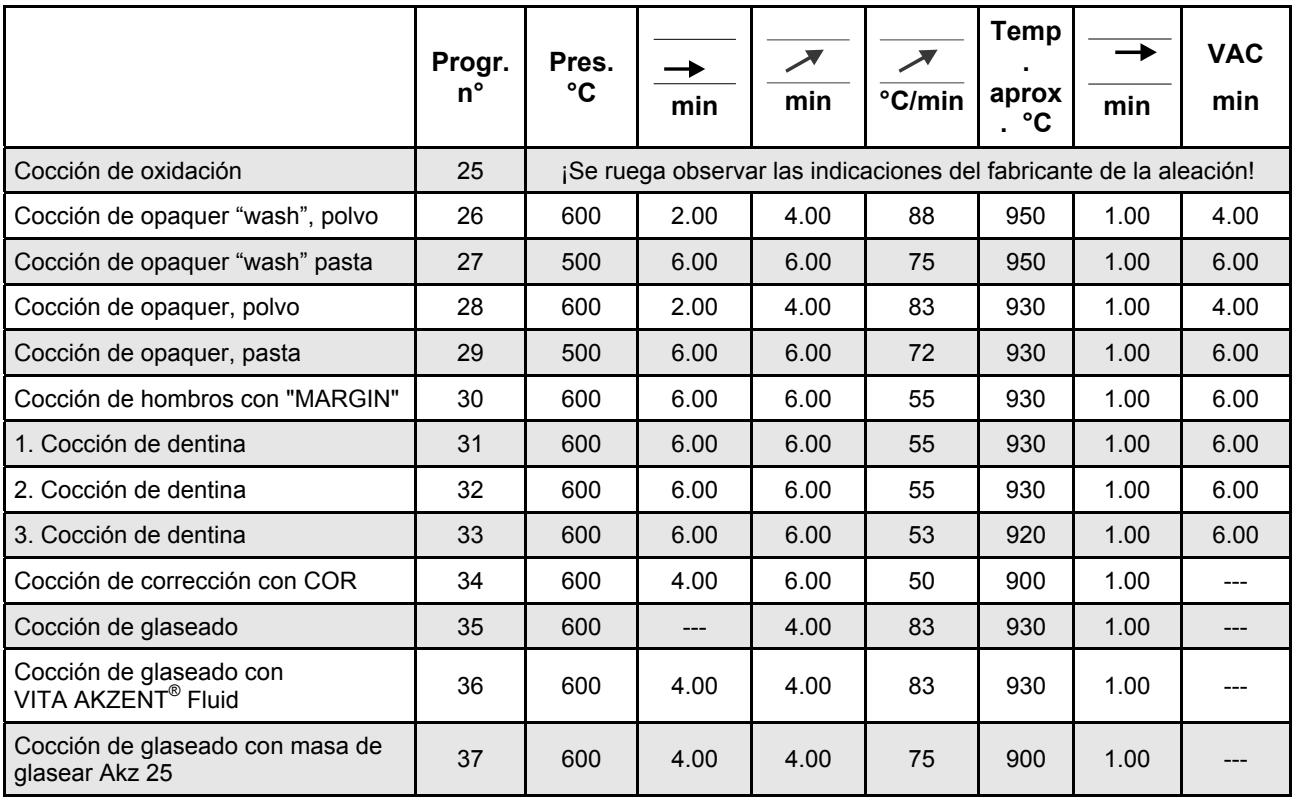

Desde hace años se han obtenido muy buenas experiencias con aleaciones y metal-cerámica VITA (OMEGA 900, VMK 95) cuando el coeficiente de expansión térmica de la aleación es de 25 °C - 600 °C -  $14,0$  - 14,4 x 10<sup>-6</sup> x K<sup>-1</sup>. Con valores más altos del coeficiente de expansión térmica de la aleación, en la fase de enfriamiento no se debe pasar por el campo de temperatura entre 900 - 700 °C en menos de

#### **23.7 VITA OMEGA 900**

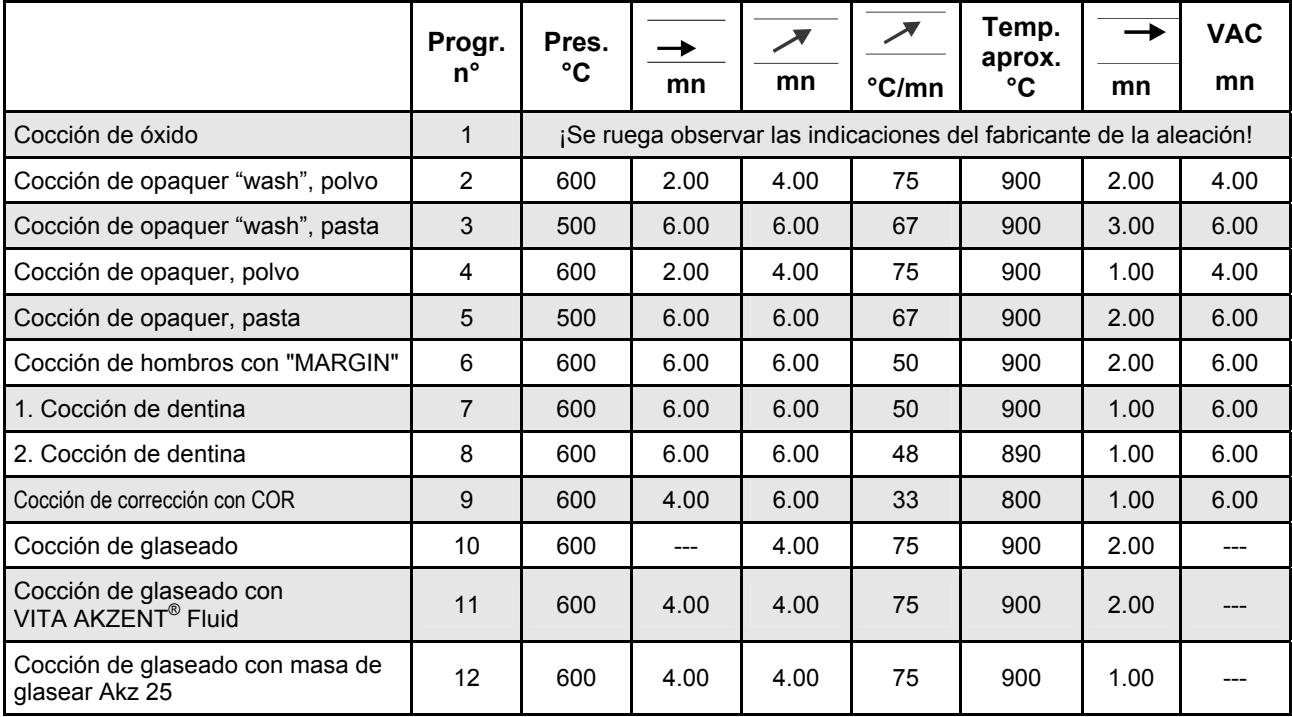

## **23.8 VITA TITANKERAMIK**

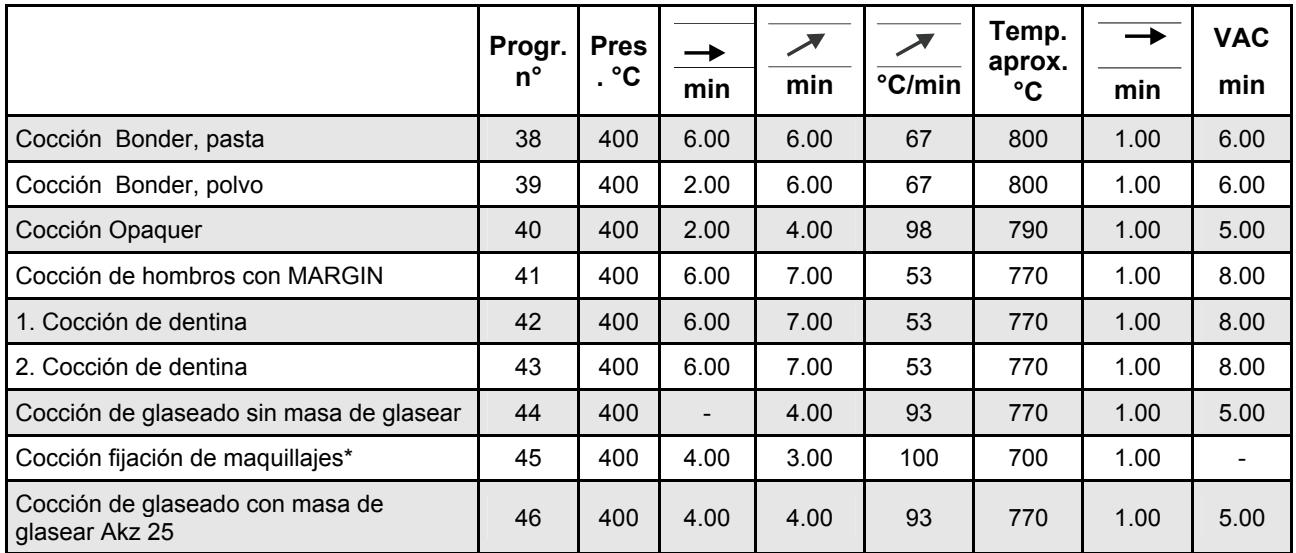

\* Para la cocción de maquillajes se pueden usar VITA AKZENT.

#### **23.9 Soldar en el VITA VACUMAT® 40 T**

#### **Método 1**

Precalentar el objeto en el horno de precalentamiento de cilindros con fundente y bolitas de soldadura durante 15 a 20 min. a 400 °C.

#### **Programa 93**

La temperatura final es la correspondiente temperatura de trabajo de la soldadura respectiva + 50 °C.

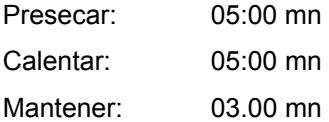

#### **Método 2**

Precalentar el objeto en el horno de precalentamiento de cilindros con fundente, pero aún sin la soldadura puesta, entre 15 a 20 min. a 400 °C.

#### **Programa 94**

La temperatura final es la correspondiente temperatura de trabajo de la soldadura respectiva + 50 °C.

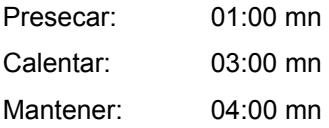

#### **23.10 VITA In-Ceram sprint**

Programa de secado, ver aptdo. 19.15

## **23.11 Modelo para programas propios**

Los programas libres se reconocen porque todos los valores son visualizados con "0".

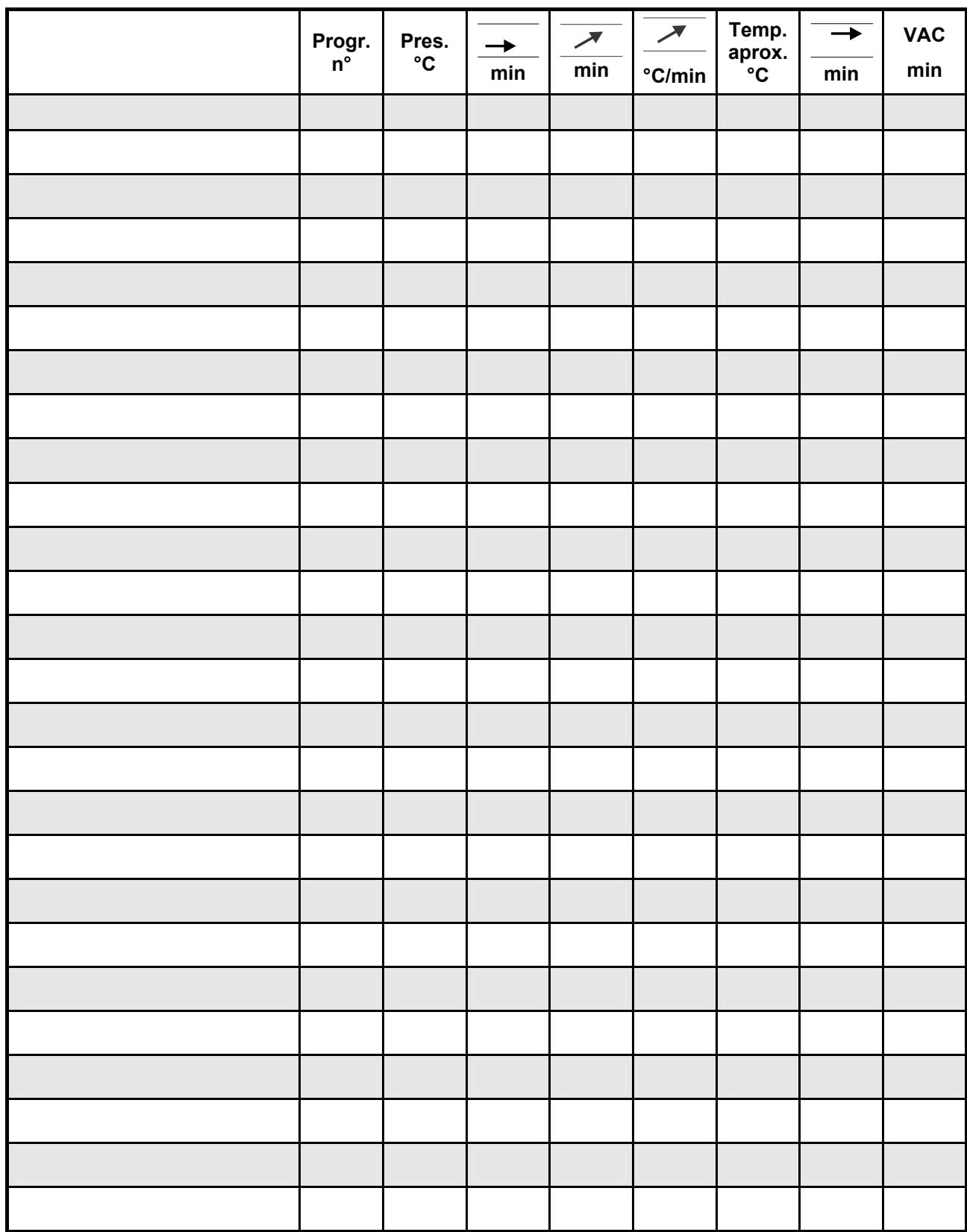

#### *A*

Actualización del software · 41 Ajuste de la velocidad del ascensor · 38 Ajustes de la pantalla · 36 Ajustes ex fábrica · 41 Alcance del suministro · 10 Aumento de la temperatura · 17 Aviso de error del vacío · 34 Avisos de errores · 42

#### *B*

Bandeja para los soportes de cocción · 14

## *C*

Cambiar la posición del ascensor para enfriar · 30 Cambiar los valores del programa · 25 Cambio de la posición del ascensor para enfriar · 31 Cambio de la temperatura de inicio · 33 Cambio del tiempo de presecado · 25 Características eléctricas · 10 Caracterización CE · 15 Conectar el aparato a la tensión de la red · 12 Corte de la tensión de alimentación · 16

## *D*

Daños de la pantalla táctil · 18, 20 Derecho de autor · 6 Desconectar el aparato · 13 Descripción general · 7 Dimensiones · 10

#### *E*

Ejecutar el calibrado del vacío · 40 Emplazamiento y puesta en servicio · 11 Enfriamiento rápido · 8, 24 Entradas alfanuméricas · 19 Entradas numéricas · 18 Entrar directamente de la posición del ascensor y el tiempo de la posición · 27 Exportar informe de errores · 36

## *F*

Fase de presecado · 26 Fecha · 37 Formación de agua de condensación · 34 Funciones de seguridad · 9

## *H*

Hora · 37

## *I*

Indicaciones de seguridad · 13 Informaciones referentes al aparato · 35 Informaciones técnicas · 7 Iniciar/terminar el standby · 22 Inicio rápido de un programa de cocción · 19

## *L*

La primera puesta en servicio del aparato · 12 Limpieza del horno · 15 Lugar de emplazamiento · 11

## *M*

Manejo general del aparato · 18 Manejo y limpieza del mando externo · 15 Melodia final del programa · 40 Memorización de los datos de cocción para el aseguramiento de la calidad · 9 Menú del presecado · 28 Modelo para programas propios · 50 Modo nocturno · 13

## *P*

Pesos  $\cdot$  10 Pictogramas · 6 Piezas de recambio · 16 Posibilidades del programa · 8 Posición del ascensor para enfriar · 30, 31 Posición del ascensor y el tiempo de la posición en el menú del presecado · 28 Posiciones del ascensor para el presecado · 26, 27 Posiciones del ascensor para enfriar · 30 Prestación de garantía · 16 Programas · 40 Programas de cocción · 8 Programas de servicio · 8 Prólogo · 6 Protección contra el corte de la tensión · 16 Puesta en servicio · 12

#### *R*

Regulación automática de la temperatura · 17 Regulación de la temperatura · 17 Regulaciones del vacío · 33 Responsabilidad · 14, 16

Rótulos indicadores · 14

*S*

Selección de idiomas · 35 Seleccionar el programa de cocción · 23 Servicio - Programas · 35 Soldar en el VITA VACUMAT<sup>®</sup> 40 T · 49 Standby  $\cdot$  21 Start - Menú · 20

## *T*

Tablas de cocción · 44 Tiempo de presecado · 26 Trabajos de limpieza · 15

*U*

Uso adecuado · 13

## *V*

Valor del vacío · 34 Velocidad del ascensor · 38 Ventilador · 16 Visualización del vacío · 34 VITA In-Ceram sprint · 49 Vita Inceramat – sprint · 40

El SISTEMA VITA 3D-MASTER® , único en su género, permite determinar y reproducir de manera sistemática todos los colores de dientes naturales.

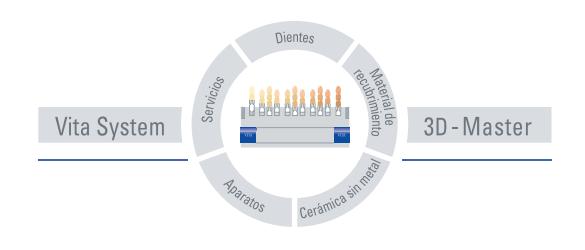

**Importante:** Nuestros productos deben aplicarse de acuerdo con lo indicado en la información para el usuario. No nos responsabilizamos de los daños resultantes de una manipulación o elaboración incorrecta. Además, el usuario está obligado a verificar la adecuación del producto antes de su utilización. Declinamos cualquier responsabilidad por la elaboración del producto en combinación con materiales o aparatos de otros fabricante no tolerables y no admitidos. Nuestra responsabilidad en cuanto a la exactitud de los datos indicados es independiente del fundamento legal y, en la medida de lo dispuesto por la ley, siempre se limitará al valor de la mercancía suministrada según factura y sin IVA. En especial, en la medida de lo dispuesto por la ley, en ningún caso nos responsabilizaremos de posibles pérdidas de ganancias, daños indirectos, daños consecuentes o exigencias por parte de terceros frente al comprador. Las reclamaciones por daños y perjuicios (actuación dolosa en el momento de cierre del contrato, incumplimientos de contrato, acciones no permisibles, etc.) sólo procederán en caso de imprudencia temeraria grave o premeditación. Edición de esta información para el usuario: 11-07.

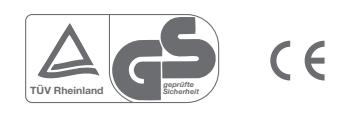

ľА

VITA Zahnfabrik H. Rauter GmbH & Co.KG Postfach 1338 · D-79704 Bad Säckingen **.** Alemania Tel. +49/ 7761/562-0 · Fax +49/ 7761/562-299 Hotline: +49/ 7761/562-222 · Fax +49/ 7761/562-446 www.vita-zahnfabrik.com · info@vita-zahnfabrik.com